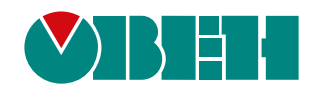

# **ПЧВ1 и ПЧВ2**

# **Преобразователи частоты векторные**

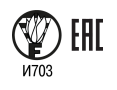

Руководство по эксплуатации

КУВФ.421212.004 РЭ

05.2021

### Содержание

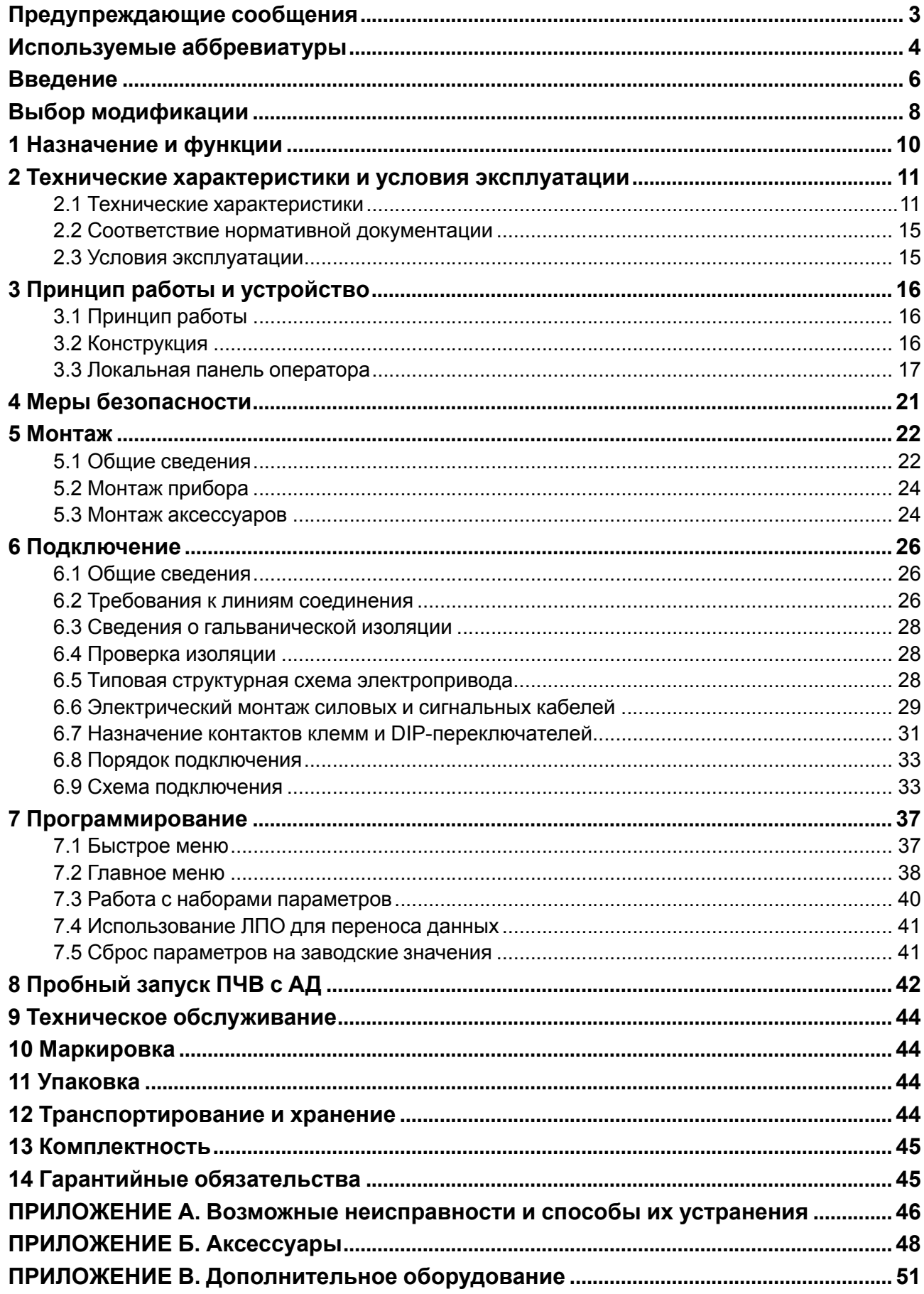

### <span id="page-2-0"></span>**Предупреждающие сообщения**

В данном руководстве применяются следующие предупреждения:

#### **ОПАСНОСТЬ**

Ключевое слово ОПАСНОСТЬ сообщает о **непосредственной угрозе опасной ситуации**, которая приведет к смерти или серьезной травме, если ее не предотвратить.

#### **ВНИМАНИЕ**

Ключевое слово ВНИМАНИЕ сообщает о **потенциально опасной ситуации**, которая может привести к небольшим травмам.

#### **ПРЕДУПРЕЖДЕНИЕ**

Ключевое слово ПРЕДУПРЕЖДЕНИЕ сообщает о **потенциально опасной ситуации**, которая может привести к повреждению имущества.

#### **ПРИМЕЧАНИЕ**

i

Ключевое слово ПРИМЕЧАНИЕ обращает внимание на полезные советы и рекомендации, а также информацию для эффективной и безаварийной работы оборудования.

#### **Ограничение ответственности**

Ни при каких обстоятельствах ООО «Производственное объединение ОВЕН» и его контрагенты не будут нести юридическую ответственность и не будут признавать за собой какие-либо обязательства в связи с любым ущербом, возникшим в результате установки или использования прибора с нарушением действующей нормативно-технической документации.

### <span id="page-3-0"></span>**Используемые аббревиатуры**

**AI** – вход аналоговый

**AO** – выход аналоговый

**DI** – вход дискретный

**ETR** – электронное тепловое реле

**IGBT-ключ** – биполярный транзистор с изолированным затвором (используется в выходном инверторе)

**IT** – система заземления, в которой нейтраль источника питания изолирована от земли или заземлена через приборы либо устройства, имеющие большое сопротивление, а открытые проводящие части заземлены (ГОСТ Р 50571.2-94 «Электроустановки зданий. Часть 3. Основные характеристики»)

**MAINS** – вход питания

**MOTOR** – выход питания

- **PE** клемма заземления электроустановки
- **U/f** вольт-частотный (скалярный) принцип управления
- **V** векторный принцип управления
- **ААД** автоматическая адаптация двигателя
- **АВ** автоматический выключатель
- **АД** асинхронный двигатель
- **АИН** автономный инвертор напряжения
- **Активный/пассивный датчик** датчик, не требующий / требующий внешнего питания
- **АОЭ** автоматическая оптимизация энергопотребления
- **ЖКИ** жидкокристаллический индикатор (на локальной панели оператора)
- **ИЭ** инкрементный энкодер
- **КЗ** короткое замыкание

**ЛПО** – локальная панель оператора – съемная лицевая панель прибора, предназначенная для индикации значений параметров и программирования работы прибора (ЛПО1 и ЛПО2) или программирования и мониторинга параметров прибора на мобильном устройстве (планшет/ смартфон) по беспроводному каналу Wi-Fi (ЛПО1В)

- **МК** магнитный контактор
- **ОС** обратная связь

**ПИ-регулятор** – пропорционально-интегральный регулятор

- **ПК** персональный компьютер
- **ПЛК** программируемый логический контроллер
- **ПО** программное обеспечение
- **ПП** плавкий предохранитель
- **ПЧВ** преобразователь частоты векторный
- **РБ** резистор балластный
- **ФРП** фильтр радиочастотных помех
- **ШИМ** широтно-импульсная модуляция
- **ЭМС** электромагнитная совместимость

### <span id="page-5-0"></span>**Введение**

Настоящее Руководство по эксплуатации предназначено для ознакомления обслуживающего персонала с устройством, принципом действия, конструкцией, технической эксплуатацией и обслуживанием преобразователей частоты векторных ПЧВ1 и ПЧВ2, в дальнейшем по тексту именуемых «ПЧВ» или «прибор».

Подключение, настройку и техобслуживание прибора должны производить только квалифицированные специалисты после прочтения настоящего руководства по эксплуатации.

Прибор изготавливается в различных модификациях, зашифрованных в коде полного условного обозначения:

|                                                                                                    |                                                                                                    | ПЧВХХ-Х-Х |
|----------------------------------------------------------------------------------------------------|----------------------------------------------------------------------------------------------------|-----------|
| Порядковый номер серии:                                                                                                    | 1 - модификации мощностью 0,184,00 кВт<br>2 - модификации мощностью 5,5022,00 кВт                                                                                                    |           |
| 01 – 70 $\times$ 150 $\times$ 148 мм<br>02 – 75 $\times$ 176 $\times$ 168 мм<br>03 – 90 $\times$ 239 $\times$ 194 мм<br>04 – 125 $\times$ 292 $\times$ 241 мм<br>05 - 165 $\times$ 335 $\times$ 248 мм | Код типоразмера корпуса (Ш $\times$ В $\times$ Г):                                                                                                    |           |
| Код мощности ПЧВ:<br>$4K0 - 4,00$ KBT                                                                                                    | <b>K18</b> - 0,18 kBT <b>5K5</b> - 5,50 kBT<br>$K37 - 0,37$ к $B$ т 7K5 - 7,50 к $B$ т<br>$K75 - 0,75$ KBT $11K - 11,00$ KBT<br><b>1K5</b> - 1,50 kBT <b>15K</b> - 15,00 kBT<br><b>2K2</b> - 2,20 KBT <b>18K</b> - 18,00 KBT<br><b>3K0</b> - 3,00 KBT <b>22K</b> - 22,00 KBT |           |
| Код питающей сети:                                                                                                    | А - однофазная, 200240 В, 50/60 Гц<br>В - трехфазная, 380480 В, 50/60 Гц                                                                                                    |           |

**Таблица 1 – Модификации прибора для заказа**

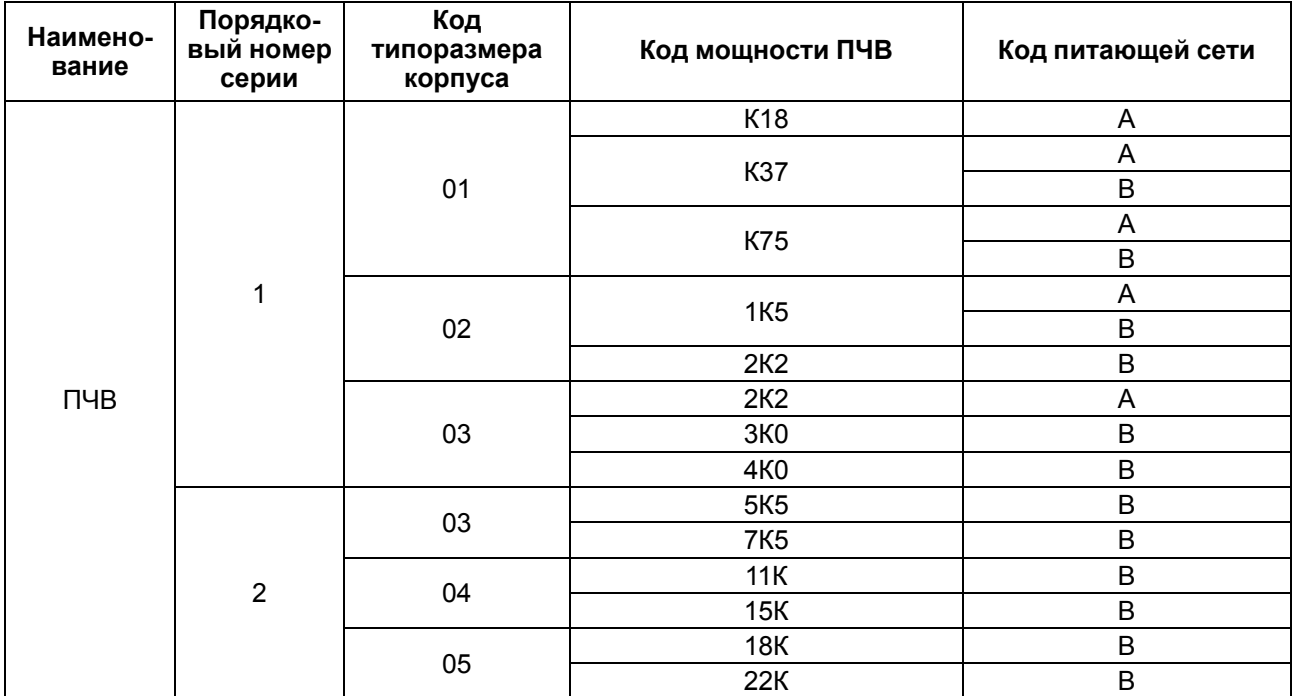

Примеры сокращенного обозначения и полного описания ПЧВ:

**ПЧВ102-1К5-А** – преобразователь частоты векторный серии 1 в корпусе 75 × 176 × 168 мм номинальной мощностью 1,5 кВт с однофазным напряжением питания от 200 до 240 В переменного тока.

**ПЧВ204-11К-В** – преобразователь частоты векторный серии 2 в корпусе 125 × 292 × 241 мм номинальной мощностью 11,0 кВт с трехфазным напряжением питания от 380 до 480 В переменного тока.

### **ВНИМАНИЕ**

По отдельному заказу ПЧВ может быть укомплектован ЛПО и дополнительными аксессуарами (подробнее см. [Приложение](#page-50-0) В ). Ввод ПЧВ в эксплуатацию без ЛПО **не возможен**!

ПЧВ1 выпускается в соответствии с ТУ 3415-001-46526536-2010.

ПЧВ2 выпускается в соответствии с ТУ 3416-001-46526536-2010.

### <span id="page-7-0"></span>**Выбор модификации**

#### **ВНИМАНИЕ**

Применение ПЧВ с мощностью, меньшей чем у подобранной по данной методике модификации, **категорически запрещено**!

Для выбора модификации ПЧВ следует определить параметры питающей сети оборудования (напряжение и количество фаз) и сравнить расчетный выходной ток **Iр** и номинальный выходной ток ПЧВ **Iвых**.

Расчетный выходной ток зависит от:

- номинального фазного тока приводного электродвигателя;
- нагрузочной характеристики приводного механизма.

Нагрузочная характеристика закладывается в расчет коэффициентом запаса **К**, который зависит от характера нагрузки выбранного механизма в рабочем диапазоне скоростей и требуемого пускового момента используемого двигателя.

Для выбора модификации ПЧВ следует:

1. Определить коэффициент **К** по данным из таблицы ниже для конкретного случая.

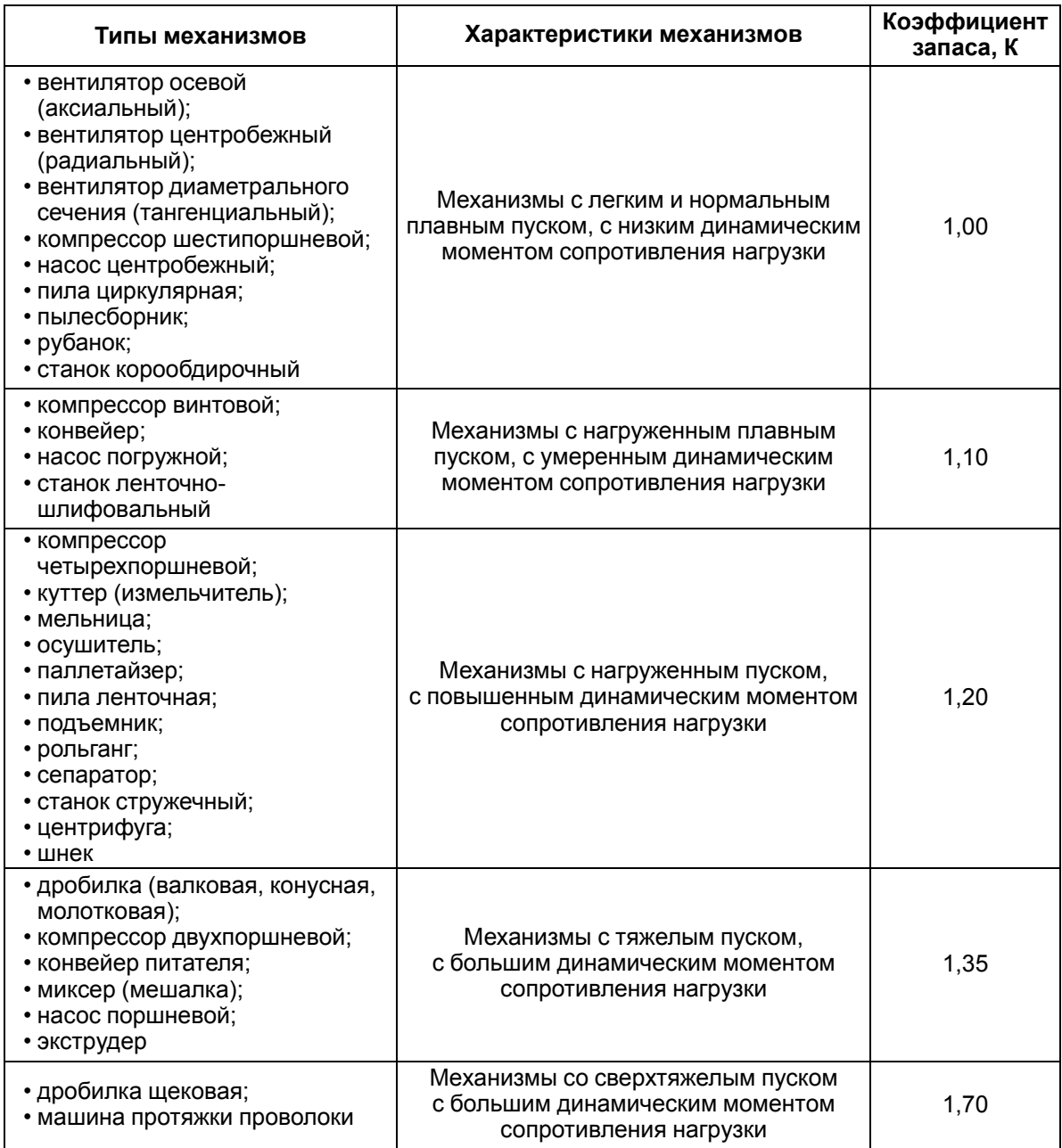

2. Определить расчетный выходной ток **Iр** по формуле:

 $I_p = I_{aa} \times K$ ,

где **Iад** – номинальный фазный ток АД (с шильдика) при определенном напряжении питающей сети;

**К** – коэффициент запаса, выбранный в п. 1.

3. Сравнить значения расчетного выходного тока **Iр** и номинального выходного тока ПЧВ **Iвых** по [таблице](#page-13-0) 2.3.

Для правильного выбора модификации ПЧВ требуется выполнить условие:

 $I_{\text{Bbl}} \geq I_{\text{D}}$ .

#### **ПРИМЕЧАНИЕ**

Если необходимо, к ПЧВ допускается подключить электродвигатели, фазный ток которых значительно меньше, чем номинальный выходной ток (**Iвых**) выбранного по данной методике ПЧВ. Но при этом корректность ААД и точность срабатывания защит не гарантируются.

#### **Пример**

 $\mathbf i$ 

**Исходные данные**: механизм – миксер, электродвигатель мощностью 2,2 кВт с питанием 3 × 380 В. Номинальный фазный ток электродвигателя – 5,1 А.

#### **Подбор**:

- 1. Определяем коэффициент **К**. Для миксера К = 1,35.
- 2. Определяем расчетный выходной ток исходя из номинального тока двигателя при напряжении питания 380 В:  $I_p = 5.1 \times 1.35 = 6.885$  А.
- 3. Сравниваем полученное значение расчетного выходного тока с номинальным выходным током ПЧВ с питанием 380 В. Условие подбора выполняется для модификации ПЧВ103-3К0- В, номинальный выходной ток которой составляет 7,1 А.

### <span id="page-9-0"></span>**1 Назначение и функции**

ПЧВ предназначен для частотного управления работой трехфазных АД с короткозамкнутым ротором в диапазоне мощностей от 0,18 до 22 кВт. Прибор имеет встроенную систему динамического торможения АД:

- в модификациях с мощностями от 1,5 до 22 кВт включительно торможение переменным/ постоянным током и резисторное торможение;
- в модификациях с мощностями от 0,18 до 0,75 кВт включительно торможение только переменным/постоянным током.

Прибор соответствует требованиям ГОСТ Р 52931 и может применяться в автоматизированных электроприводах механизмов в промышленности, жилищно-коммунальном и сельском хозяйстве, а также в других областях, в том числе подконтрольных органам Ростехнадзора.

Типовые функциональные возможности:

- U/f или V алгоритмы управления электродвигателем;
- оптимизация энергопотребления электродвигателя;
- автоматический подхват частоты вращающегося электропривода;
- плавный разгон и снижение скорости АД с заданной скоростью;
- пропорциональное управление и поддержание задания;
- прямое и реверсное вращение АД;
- компенсация нагрузки и скольжения;
- исключение механических резонансов за счет выбора частоты коммутации инвертора;
- сверхмодуляция инвертора ПЧВ для повышения выходного напряжения на 15 %;
- ААД;
- поддержка различных типов датчиков;
- местное/дистанционное управление;
- встроенный ПИ-регулятор;
- масштабирование сигналов аналоговых входов/выходов;
- контроль сопротивления изоляции;
- два настраиваемых набора параметров, которые можно сохранить в памяти ЛПО;
- диагностика ПЧВ и нагрузки;
- предупредительная и аварийная сигнализация;
- мониторинг параметров работы ПЧВ с возможностью отображения на ЖКИ-панели ЛПО1 или ЛПО2 либо на мобильном устройстве (планшет/смартфон) по беспроводному каналу Wi-Fi для ЛПО1В;
- ведение журнала отказов;
- тиражирование конфигурации ПЧВ с помощью копирования наборов параметров из памяти ЛПО;
- управление по интерфейсу RS-485 загрузка или настройка ПО, мониторинг состояния ПЧВ.

### <span id="page-10-0"></span>**2 Технические характеристики и условия эксплуатации**

### <span id="page-10-1"></span>**2.1 Технические характеристики**

Основные характеристики прибора представлены в [таблицах](#page-10-2) 2.1 – [2.4](#page-13-1).

#### <span id="page-10-2"></span>**Таблица 2.1 – Технические характеристики**

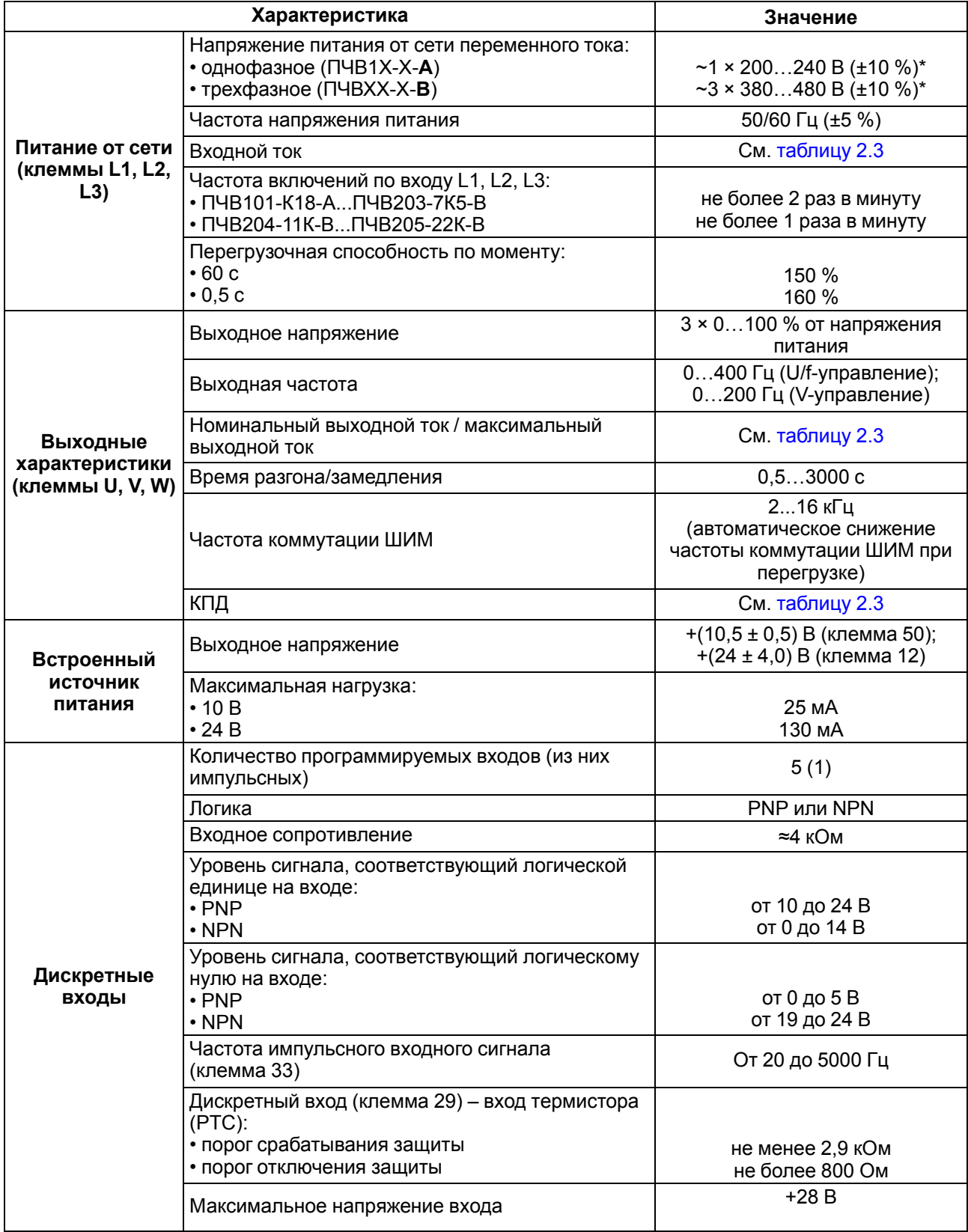

### **Продолжение таблицы 2.1**

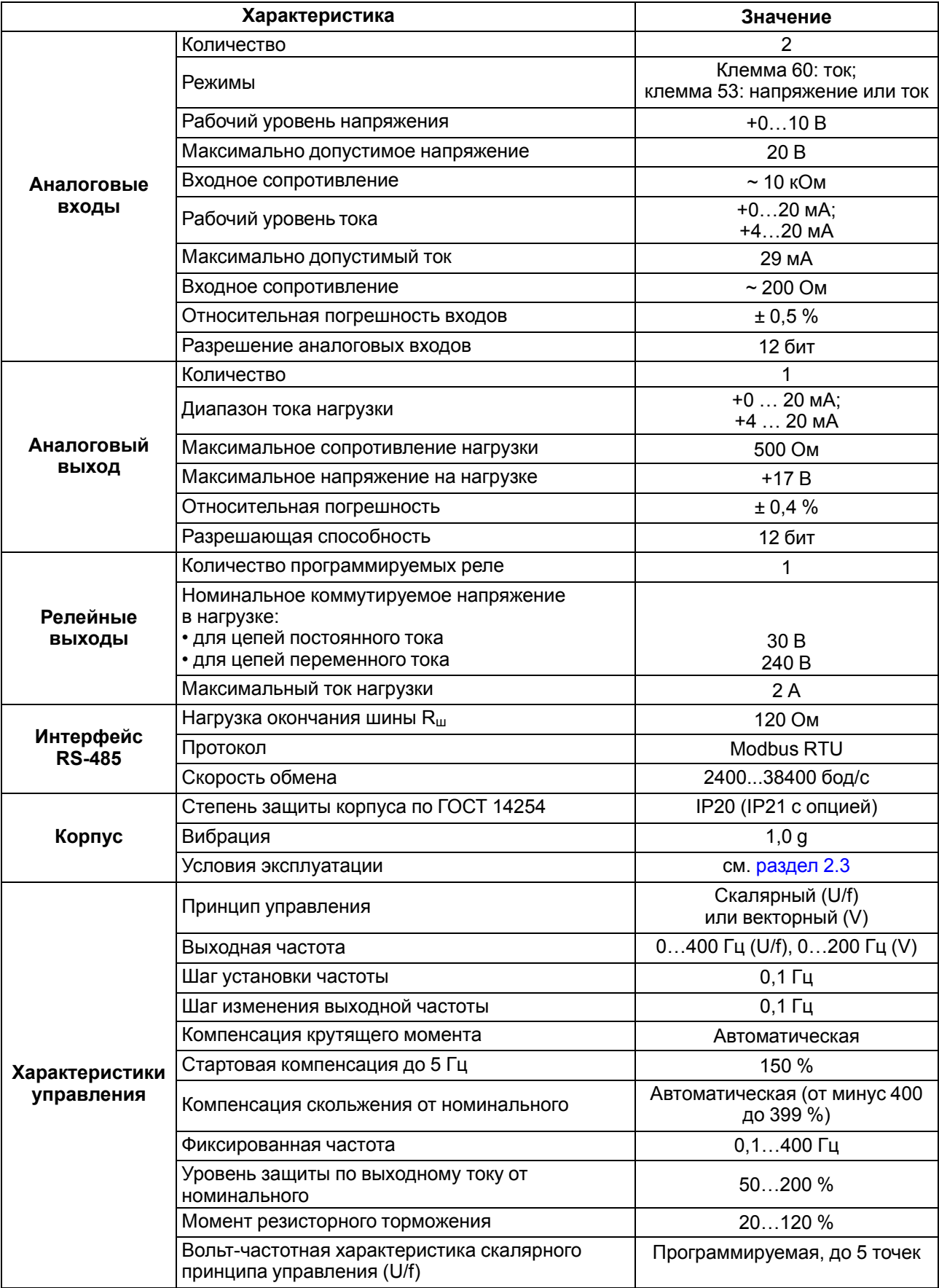

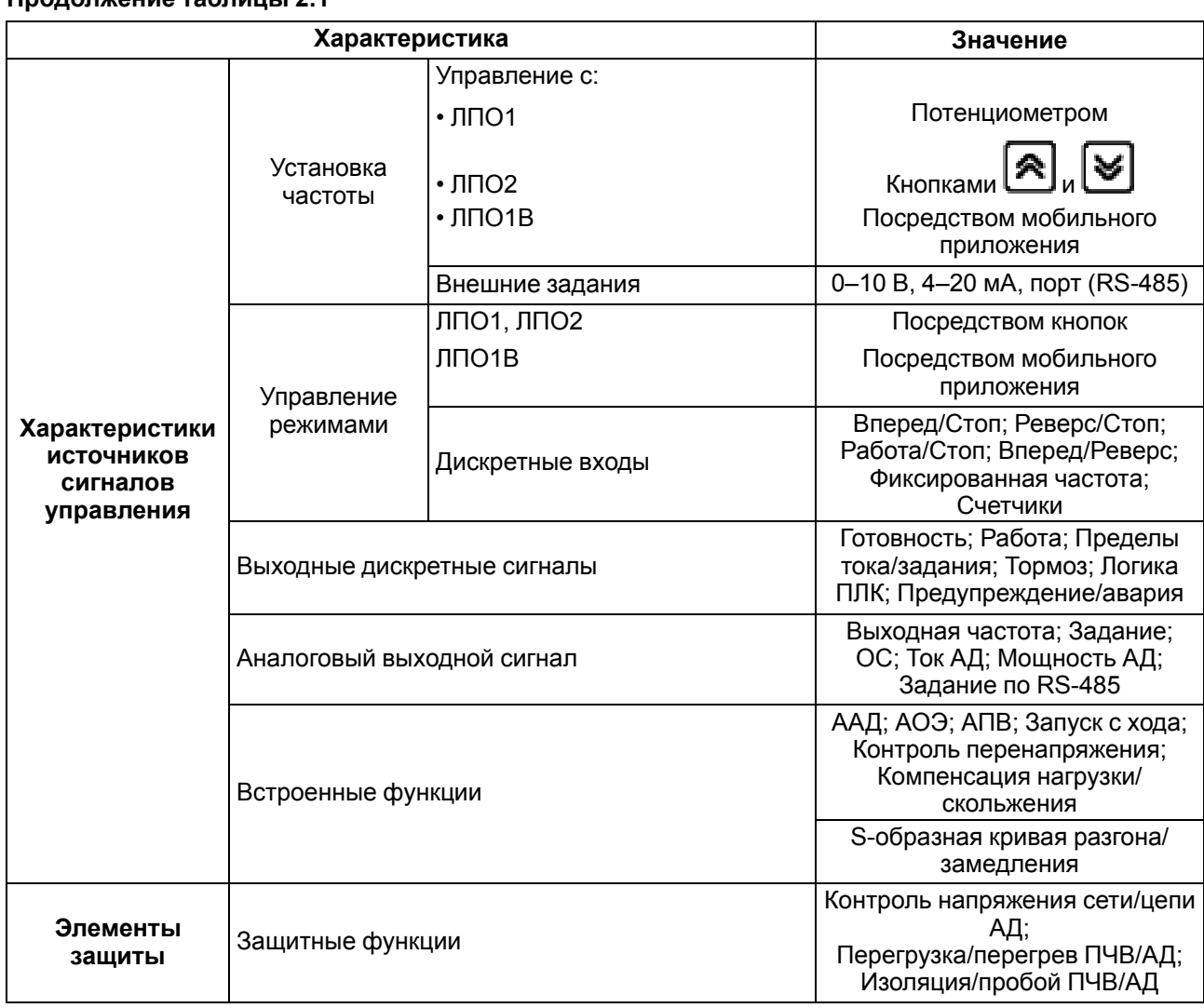

### **Продолжение таблицы 2.1**

### **Таблица 2.2 – Массогабаритные характеристики**

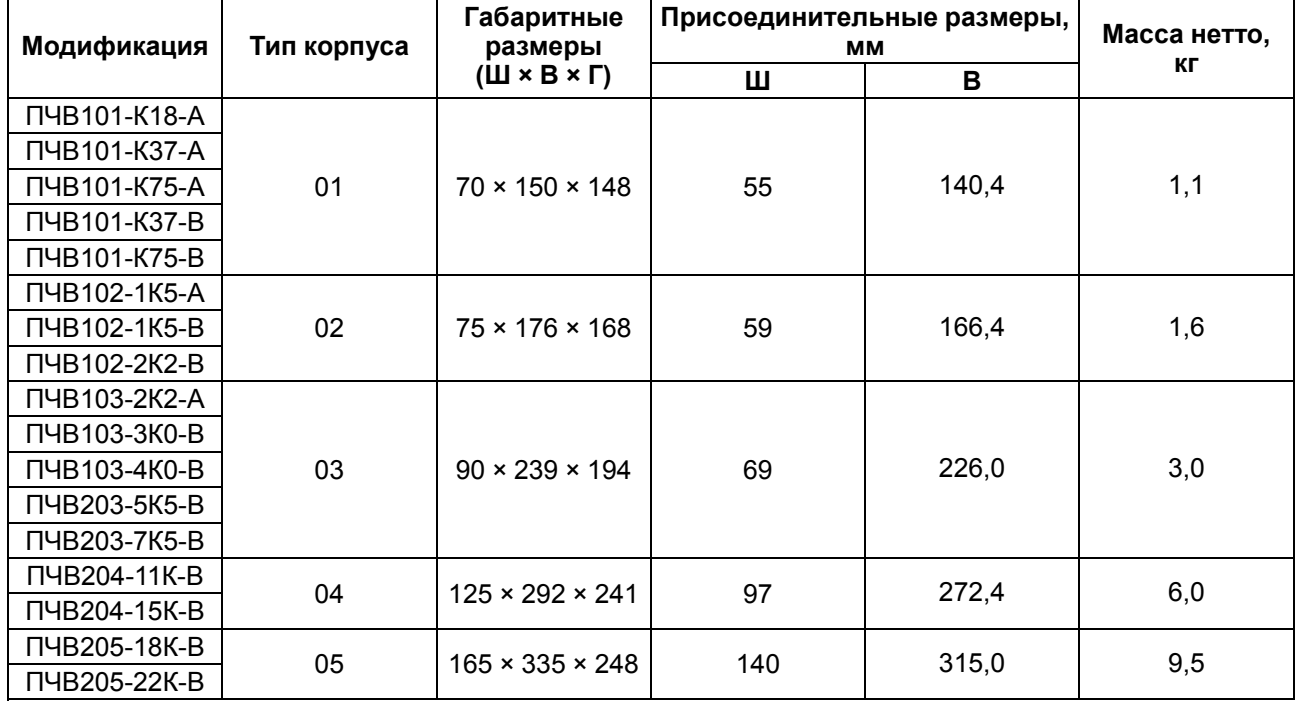

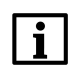

#### **ПРИМЕЧАНИЕ**

При комплектовании ПЧВ с ЛПО1 размер Г (глубина) увеличивается на 7,6 мм. Наглядно габариты прибора представлены на [рисунке](#page-23-2) 5.1.

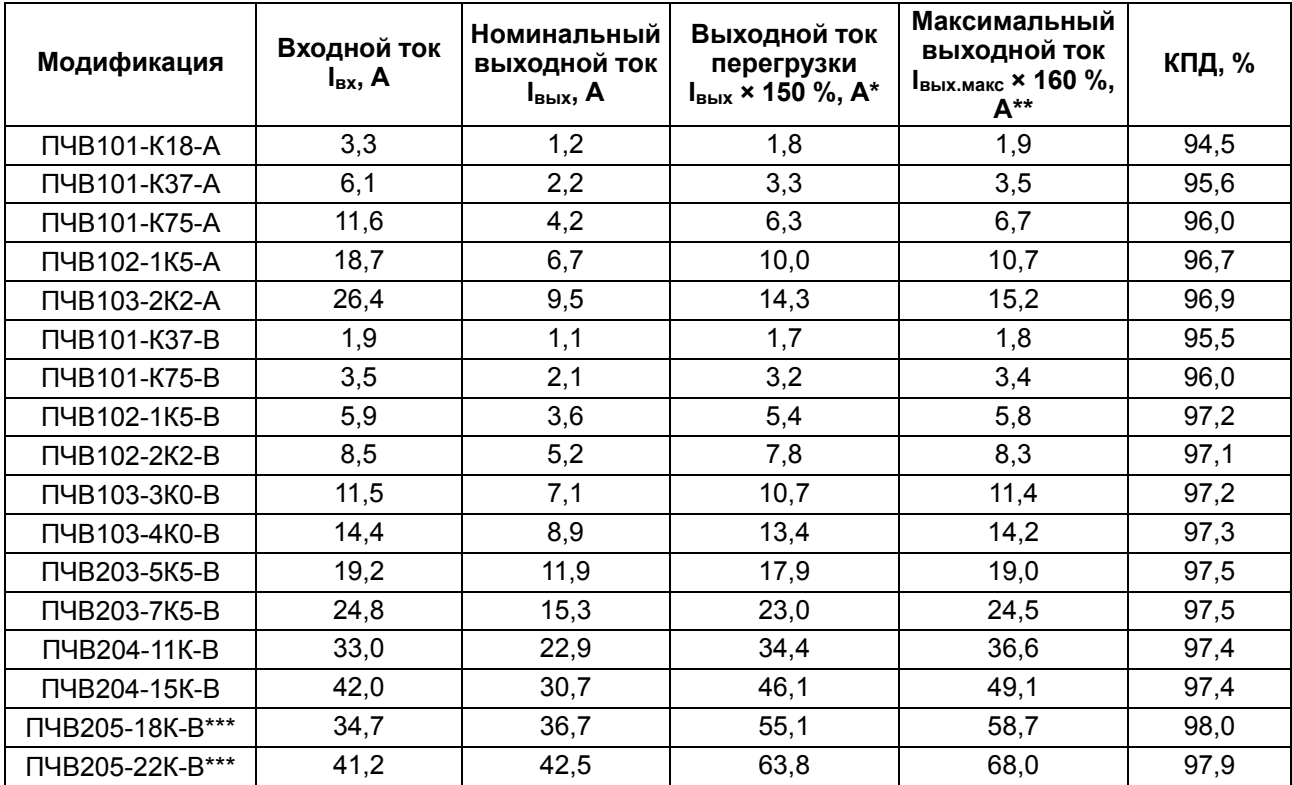

#### <span id="page-13-0"></span>**Таблица 2.3 – Электрические параметры**

#### **ПРИМЕЧАНИЕ**  $\mathbf i$

\* Ток, обеспечивающий номинальную перегрузочную способность 150 % (длительность 60 с, интервал 600 с).

\*\* Ток, обеспечивающий максимальную перегрузочную способность 160 % (длительность 0,5 с). \*\*\* В данных модификациях входные токи меньше номинальных выходных за счет установленных в цепи питания ЭМС-фильтров.

<span id="page-13-1"></span>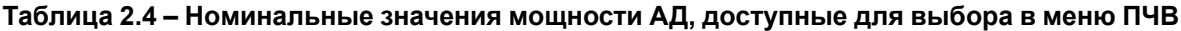

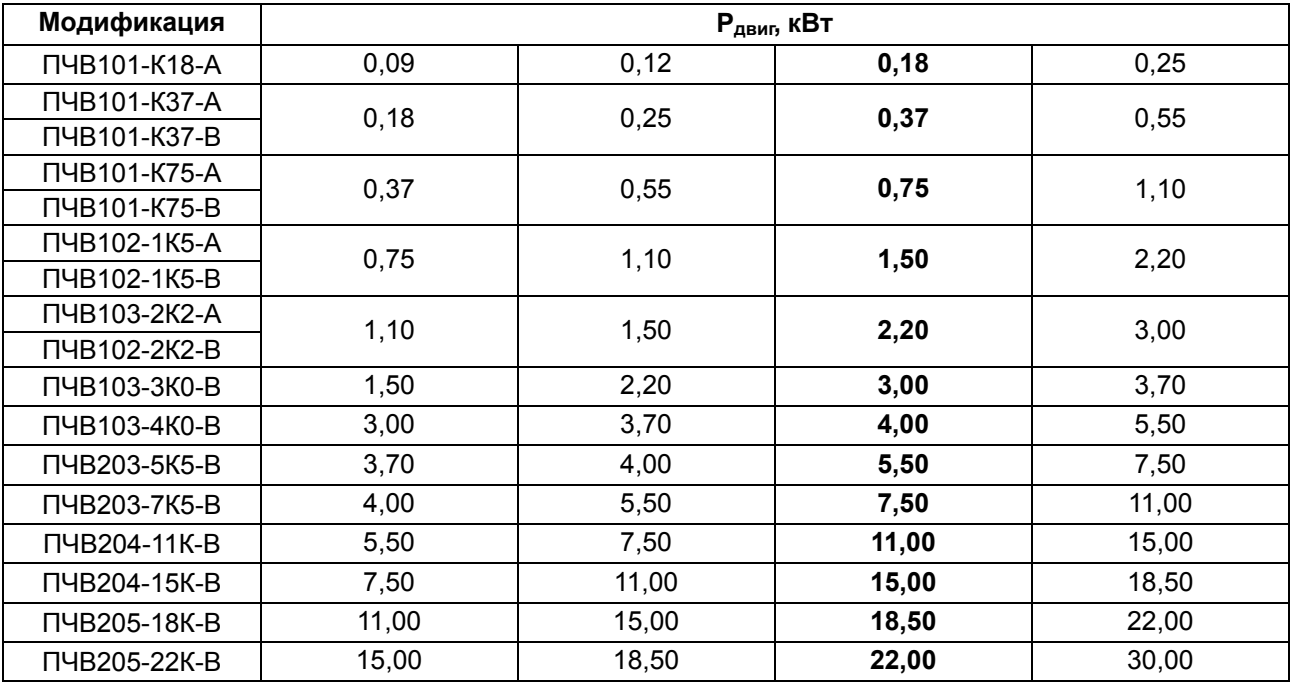

#### <span id="page-14-0"></span>**2.2 Соответствие нормативной документации**

В соответствии с ГОСТ Р 52931 прибор:

- по виду используемой энергии относится к приборам электрическим;
- по эксплуатационной законченности относится к изделиям второго порядка;
- по защищенности от воздействия окружающей среды обыкновенный;
- по устойчивости к воздействию климатических факторов относится к группе исполнения В3 (с расширенным нижним значением диапазона температуры окружающего воздуха);
- по устойчивости к механическим воздействиям соответствует группе N2.

По ЭМС прибор относится к оборудованию класса А по ГОСТ Р 51522 (МЭК 61326-1-97).

По уровню излучения радиопомех прибор соответствует ГОСТ Р 51317.6.3/4 (МЭК 61000-6-3/4).

По помехоустойчивости прибор отвечает нормам ГОСТ Р 51317.4.2/3 (МЭК 61000-4-2/3) и ГОСТ Р 51317.6.1/2 (МЭК 61000-6-1/2).

#### **ПРИМЕЧАНИЕ**

Увеличение коэффициента мощности ПЧВ и улучшение характеристик ЭМС может быть достигнуто путем установки дополнительного оборудования раздельно для каждого ПЧВ (подробнее см. [Приложение](#page-50-0) В ).

#### <span id="page-14-1"></span>**2.3 Условия эксплуатации**

#### **Нормальные условия эксплуатации:**

- закрытые взрывобезопасные помещения без агрессивных паров и газов;
- атмосферное давление от 84 до 106,7 кПа;
- температура окружающего воздуха от +15 до +25 °С;
- относительная влажность воздуха от 30 до 80 %, без конденсации влаги;
- высота над уровнем моря не более 1000 м.

#### **Рабочие условия эксплуатации:**

- закрытые взрывобезопасные помещения без агрессивных паров и газов;
- атмосферное давление от 84 до 106,7 кПа;
- температура окружающего воздуха от 0 до +40 °С;
- относительная влажность воздуха от 5 до 95 %, без конденсации влаги;
- высота над уровнем моря 1000 м.

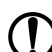

#### **ПРЕДУПРЕЖДЕНИЕ**

Работа за пределами указанных выше значений приводит к сокращению срока службы ПЧВ.

При необходимости ПЧВ может работать в особых условиях, отличающихся от рабочих, но при этом номинальные характеристики будут снижены и срок службы ПЧВ сократится.

#### **Особые условия эксплуатации:**

- температура окружающего воздуха не более +50 °С (снижение номинальных характеристик на 2 % на каждый 1 °C сверх 40 °C);
- высота над уровнем моря не более 3000 м (снижение номинальных характеристик на 1 % на каждые 100 м выше 1000 м).

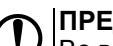

#### **ПРЕДУПРЕЖДЕНИЕ**

Во время работы с ПЧВ в особых условиях следует использовать двигатель на одну ступень номинального ряда мощности меньше расчетной.

### <span id="page-15-0"></span>**3 Принцип работы и устройство**

### <span id="page-15-1"></span>**3.1 Принцип работы**

<span id="page-15-3"></span>Прибор преобразует электрическую энергию сети переменного тока в электрическую энергию с меняющимися по заданным законам частотой и напряжением для питания электродвигателя. Функциональная схема прибора приведена на [рисунке](#page-15-3) 3.1.

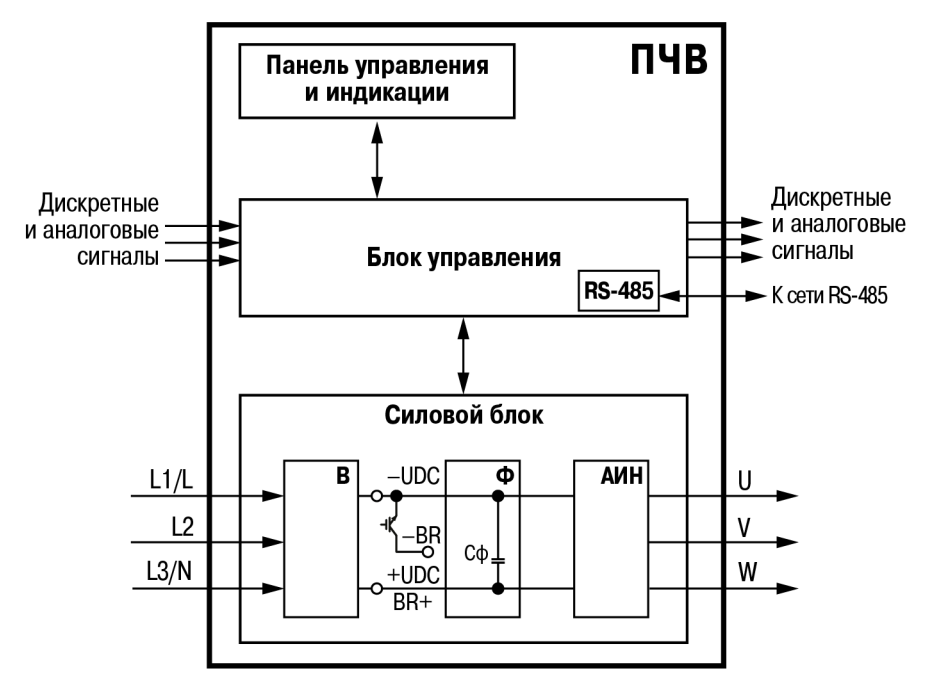

**Рисунок 3.1 – Функциональная схема ПЧВ**

Напряжение трехфазной питающей сети, поданное на клеммы L1/L, L2 и L3/N, подается на выпрямитель **В**, который преобразует его в постоянный ток с полюсами +UDC и −UDC (выводятся на клеммы шины постоянного тока). Для ПЧВ типоразмеров 2– 5 встроен тормозной транзистор с полюсами –BR и BR+.

В блоке **Ф** находятся электролитические конденсаторы **Cф** для фильтрации от сетевых пульсаций.

Напряжение постоянного тока поступает на **АИН** и преобразуется в симметричную трехфазную систему напряжений с регулируемыми параметрами, амплитудой и частотой и выдается на выходные клеммы U, V, W для управления скоростью вращения электродвигателя.

Указанные параметры напряжения на выходе прибора регулируются в зависимости от управляющего воздействия с помощью импульсной модуляции проводимости IGBT трехфазного модуля в **АИН**.

### <span id="page-15-2"></span>**3.2 Конструкция**

На лицевой панели корпуса прибора расположены (см. [рисунок](#page-16-1) 3.2):

- отсек для подключения ЛПО;
- клеммный отсек.

<span id="page-16-1"></span>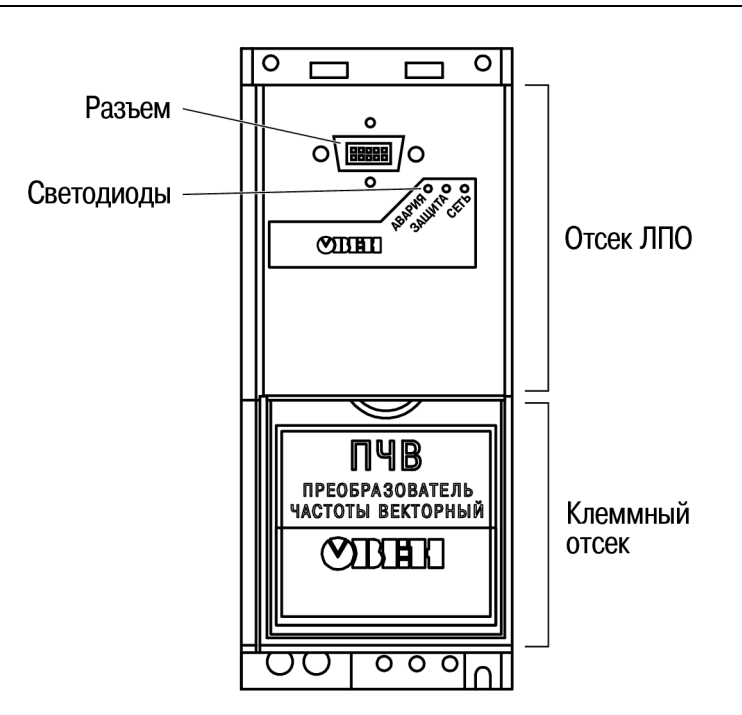

**Рисунок 3.2 – Лицевая панель корпуса прибора**

<span id="page-16-3"></span>Разъем предназначен для подключения ЛПО непосредственно либо удаленно с помощью комплекта монтажного (см. [Приложение](#page-47-0) Б ).

Назначение светодиодов приведено в [таблице](#page-16-2) 3.1.

#### <span id="page-16-2"></span>**Таблица 3.1 – Назначение светодиодов ПЧВ**

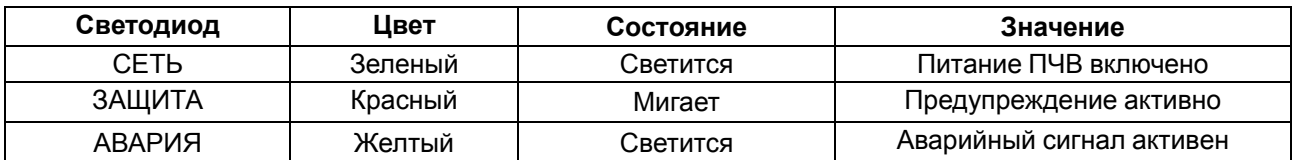

В клеммном отсеке прибора расположены:

- клеммы для подключения сетевых, моторных и сигнальных кабелей;
- DIP-переключатели.

Подробнее о снятии крышки клеммного отсека, назначении клемм прибора иположении выключателей см. в [разделе](#page-30-0) 6.7.

#### <span id="page-16-0"></span>**3.3 Локальная панель оператора**

#### **ПРЕДУПРЕЖДЕНИЕ**

Настройка ПЧВ без ЛПО невозможна. Запрограммированный ПЧВ функционирует и без ЛПО, поэтому партия из нескольких ПЧВ может комплектоваться одной панелью.

ЛПО предназначена для программирования и управления режимами работы ПЧВ (прямо с панели для ЛПО1 и ЛПО2 или по Wi-Fi для ЛПО1В) и отображения на встроенном ЖКИ значений параметров прибора (для ЛПО1 и ЛПО2).

Исполнения ЛПО имеют следующее условное обозначение:

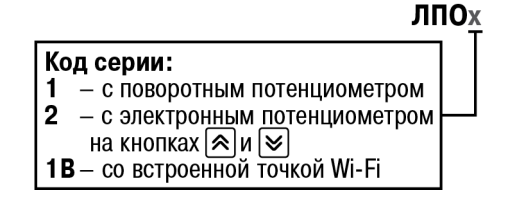

Внешний вид ЛПО1В представлен на [рисунке](#page-17-0) 3.3.

<span id="page-17-0"></span>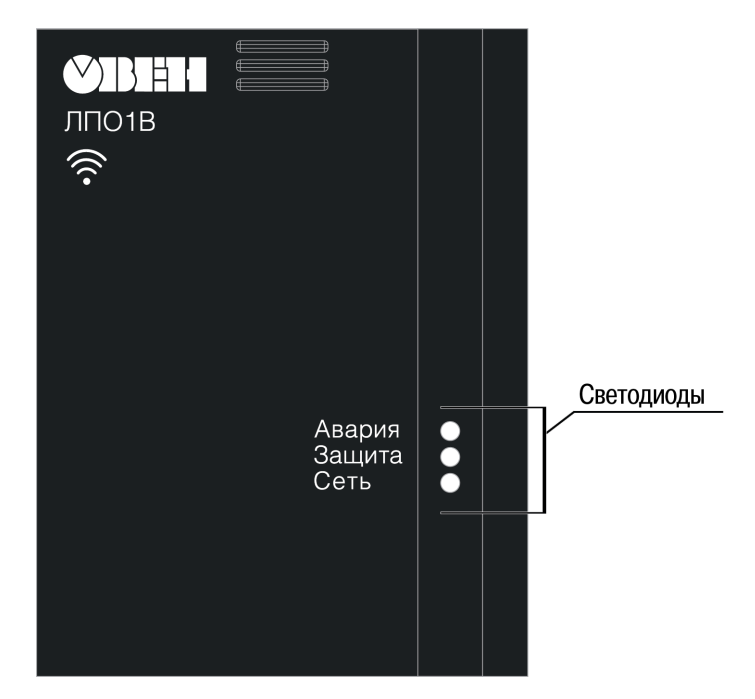

**Рисунок 3.3 – Внешний вид ЛПО1В**

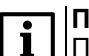

#### **ПРИМЕЧАНИЕ**

Подробнее о подключении, настройке и индикации ЛПО1В см. в Кратком руководстве на прибор (входит в комплект поставки ЛПО1В и размещено на странице прибора на сайте [owen.ru\)](https://owen.ru/). Далее по документу речь пойдет о настройке прибора с ЛПО1 и ЛПО2.

На лицевой панели ЛПО1 и ЛПО2 расположены элементы индикации и управления (см. [рисунок](#page-17-1) 3.4, [таблицы](#page-18-0) 3.2 и [3.3\)](#page-18-1):

- ЖКИ;
- шесть светодиодов;
- восемь кнопок;
- <span id="page-17-1"></span>• потенциометр (для ЛПО1).

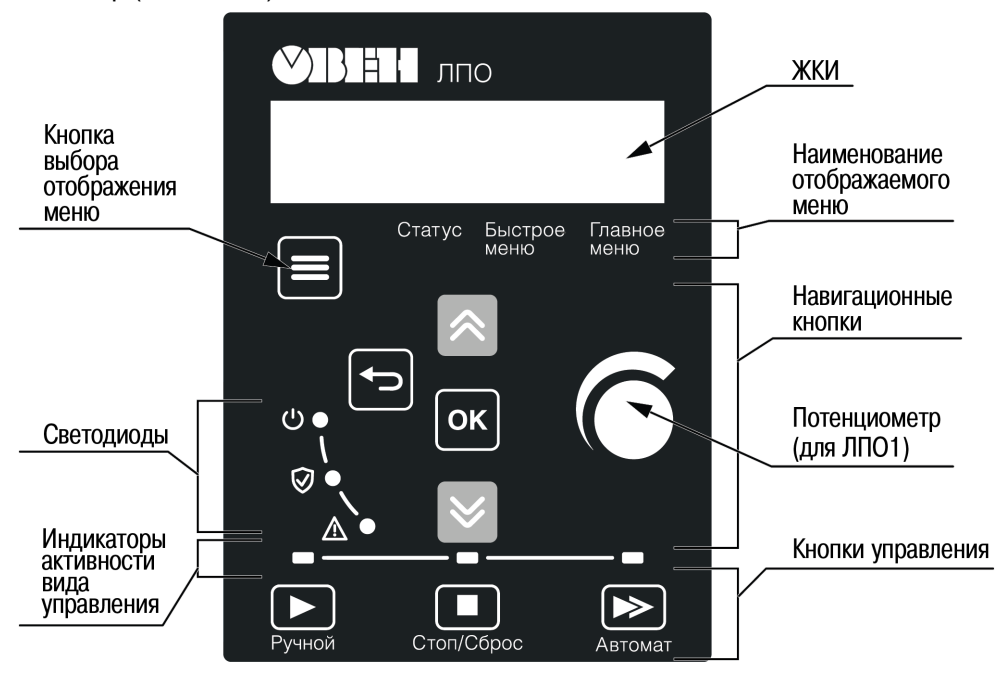

**Рисунок 3.4 – Внешний вид ЛПО1 и ЛПО2**

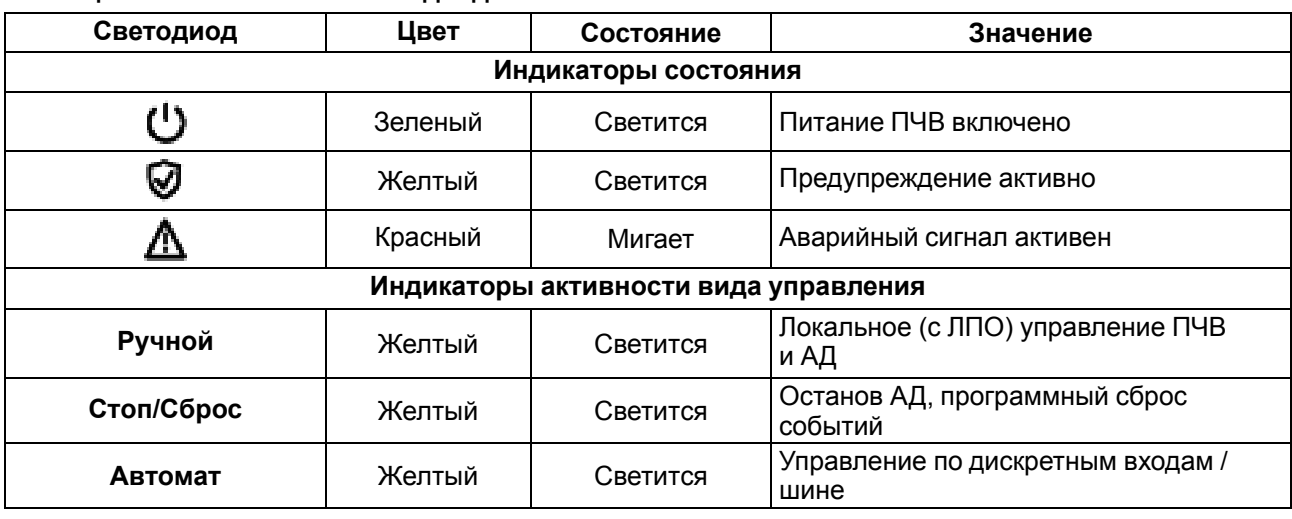

#### <span id="page-18-0"></span>**Таблица 3.2 – Назначение светодиодов**

#### <span id="page-18-1"></span>**Таблица 3.3 – Назначение кнопок и потенциометра**

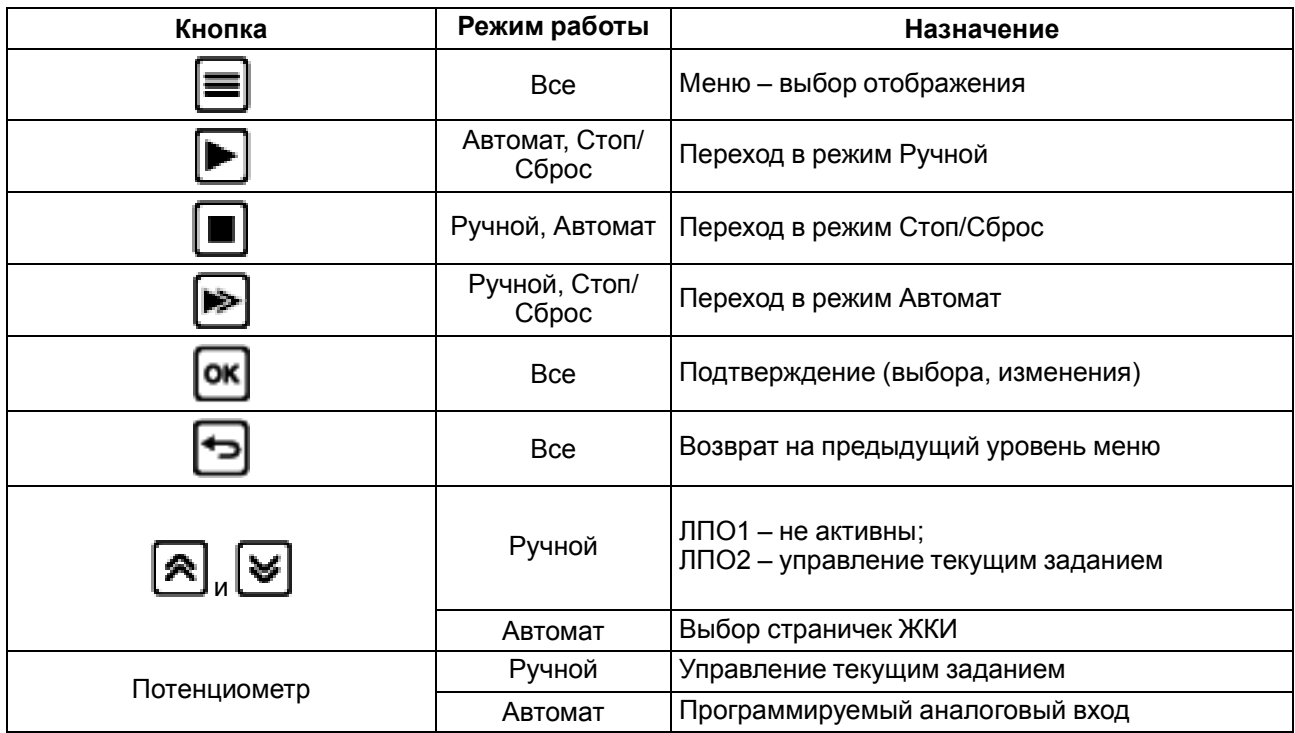

На [рисунке](#page-19-0) 3.5 изображена стандартная индикация на ЖКИ и индикация индекса элемента массива.

<span id="page-19-0"></span>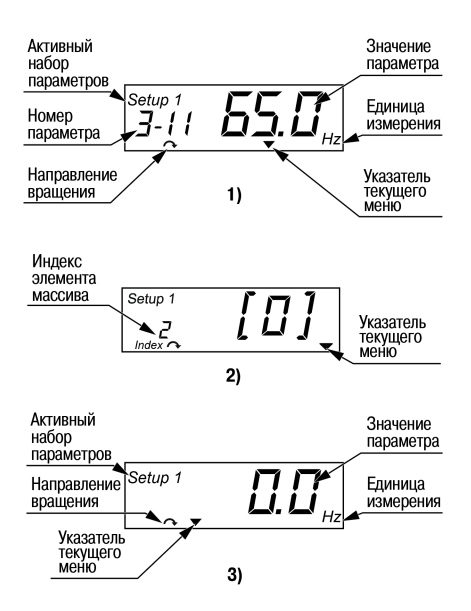

#### **Рисунок 3.5 – Индикация на ЖКИ (1) параметров при настройке; (2) индекса элемента массива при настройке; (3) рабочего меню Статус**

#### **ПРИМЕЧАНИЕ**

**Setup #** отображает номера активного и редактируемого наборов параметров. Если текущий набор параметров является одновременно и активным (действующим), и редактируемым, то на ЖКИ отображается только номер активного набора. Если активный и редактируемый наборы разные, то на ЖКИ отображаются оба номера. Мигающая цифра соответствует редактируемому набору параметров.

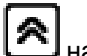

В режиме Автомат при каждом нажатии кнопки на ЖКИ отображаются в порядке следования:

- частота на выходе инвертора (параметр 16-13);
- потребляемый ток (параметр 16-14);
- внешнее задание (параметр 16-50);
- физическая величина по масштабу входа ОС (параметр 16-52);
- потребляемая мощность АД (параметр 16-10);
- текущее значение пользовательской величины (параметр 16-09).

### <span id="page-20-0"></span>**4 Меры безопасности**

#### **ВНИМАНИЕ**

На клеммах L1/L, L2, L3/N, U, V, W, -UDC, +UDC, -BR может присутствовать опасное для жизни напряжение. Любые подключения к прибору и работы по его техническому обслуживанию производятся только при отключенном питании прибора.

#### **ОПАСНОСТЬ**

Прикосновение к токоведущим частям может быть опасно для жизни, даже после того, как оборудование было отключено от сети. Следует убедиться, что от ПЧВ отключены другие источники напряжения (цепь постоянного тока) и вал АД не вращается.

**ОПАСНОСТЬ**

Кнопка **не отключает ПЧВ и АД от сети. Высокое напряжение в цепи постоянного тока** может сохраняться, даже если светодиоды погасли. Прежде чем прикасаться к потенциально опасным токоведущим частям ПЧВ, следует выждать не менее 4 минут (тип корпуса 01 ,02, 03) и не менее 15 минут (тип корпуса 04, 05).

Указания по технике безопасности:

- 1. ПЧВ должен быть заземлен.
- 2. Запрещается отсоединять разъемы сетевого питания и разъемы двигателя, если ПЧВ подключен к питающей сети или вращается АД.

По способу защиты обслуживающего персонала от поражения электрическим током изделие относится к классу I в соответствии с ГОСТ Р 12.1.019-2009.

Во время эксплуатации и технического обслуживания следует соблюдать требования ГОСТ 12.3.019- 80, Правил эксплуатации электроустановок потребителей и Правил охраны труда при эксплуатации электроустановок.

Не допускается попадание влаги на контакты выходного разъема и внутренние электроэлементы прибора. Запрещается использовать прибор в агрессивных средах с содержанием в атмосфере кислот, щелочей, масел и т. п.

### <span id="page-21-0"></span>**5 Монтаж**

#### <span id="page-21-1"></span>**5.1 Общие сведения**

#### **ВНИМАНИЕ**

Во время монтажа следует соблюдать меры безопасности из [раздела](#page-20-0) 4 и учитывать снижение номинальных характеристики ПЧВ при работе в особых условиях (см. [раздел](#page-14-1) 2.3).

Прибор следует устанавливать в металлический шкаф с заземлением корпуса и степенью защиты от IP20 до IP68. Конструкция шкафа должна обеспечивать защиту прибора от попадания в него влаги, пыли, грязи и посторонних предметов. ПЧВ следует устанавливать во взрывобезопасной зоне на щитах или в шкафах, доступ внутрь которых разрешен только квалифицированным специалистам. Также необходимо убедиться, что изменения плоскостности не превышают 3 мм.

До монтажа прибора следует обеспечить:

- систему защитного заземления;
- источники питания надлежащего напряжения и тока;
- установку ПП и АВ;
- размещение и способ охлаждения;
- рабочую температуру окружающей среды;
- траекторию прокладки, длину, сечение и экранирование кабелей (подробнее см. [раздел](#page-28-0) 6.6);
- необходимые аксессуары и дополнительное оборудование (подробнее см. [приложения](#page-47-0) Б и [В](#page-50-0) );
- наличие пространства над верхней и нижней частями корпуса ПЧВ.

Во время монтажа прибора необходимо придерживаться следующих рекомендаций по расположению:

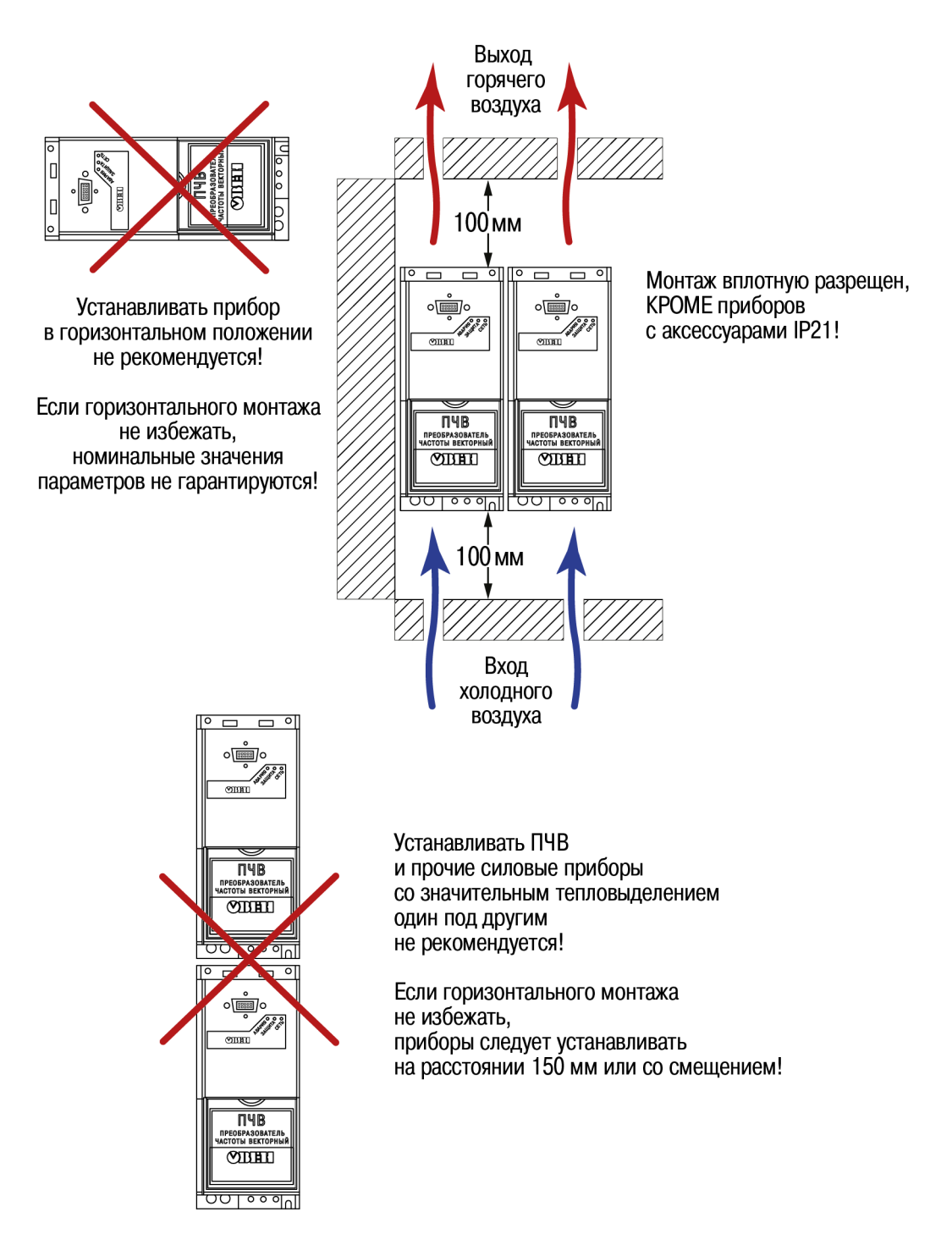

Необходимые для выбора шкафа и приборов значения номинальной мощности и максимальных значений тепловых потерь ПЧВ приведены в таблице ниже:

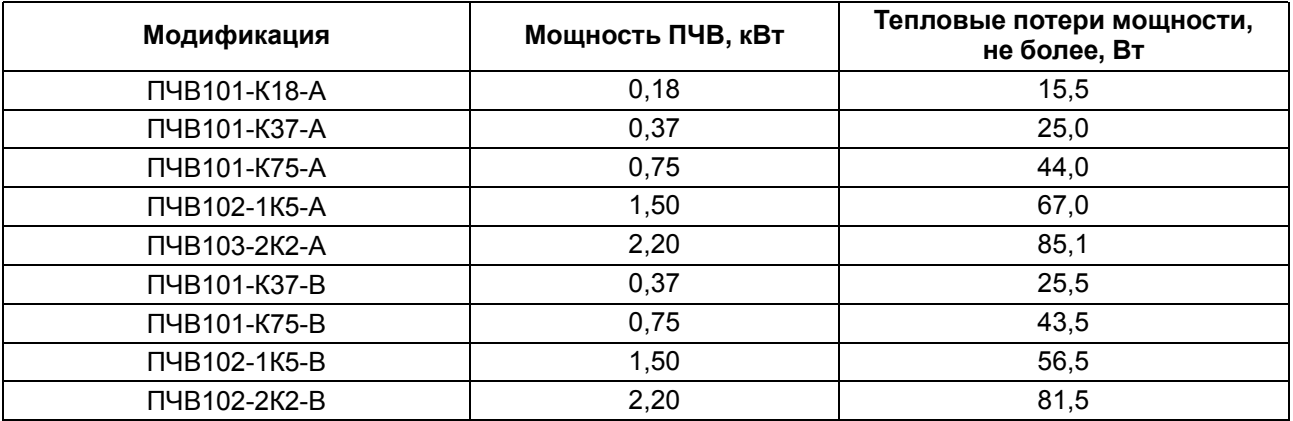

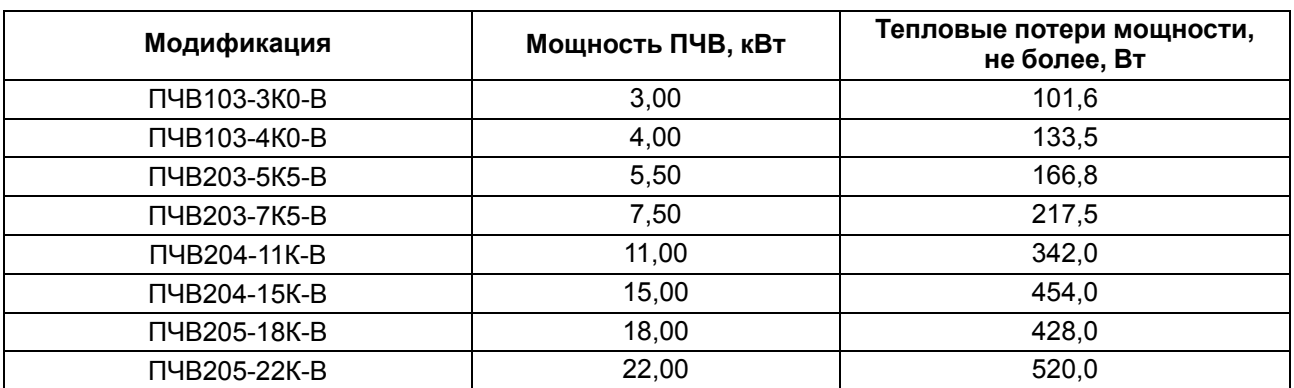

#### **ПРЕДУПРЕЖДЕНИЕ**

Сетевые и моторные дроссели, фильтры и другое дополнительное оборудование могут вызвать дополнительные тепловые потери ПЧВ.

#### **ВНИМАНИЕ**

При продолжительной работе электродвигателя на низких (меньше половины номинальной скорости двигателя) оборотах может потребоваться дополнительное воздушное охлаждение или применение более мощного ПЧВ.

### <span id="page-23-0"></span>**5.2 Монтаж прибора**

Для установки прибора следует:

- 1. Подготовить в монтажном шкафу место согласно габаритным чертежам (см. [рисунок](#page-23-2) 5.1).
- <span id="page-23-2"></span>2. Закрепить прибор с помощью крепежа (в комплект поставки не входит).

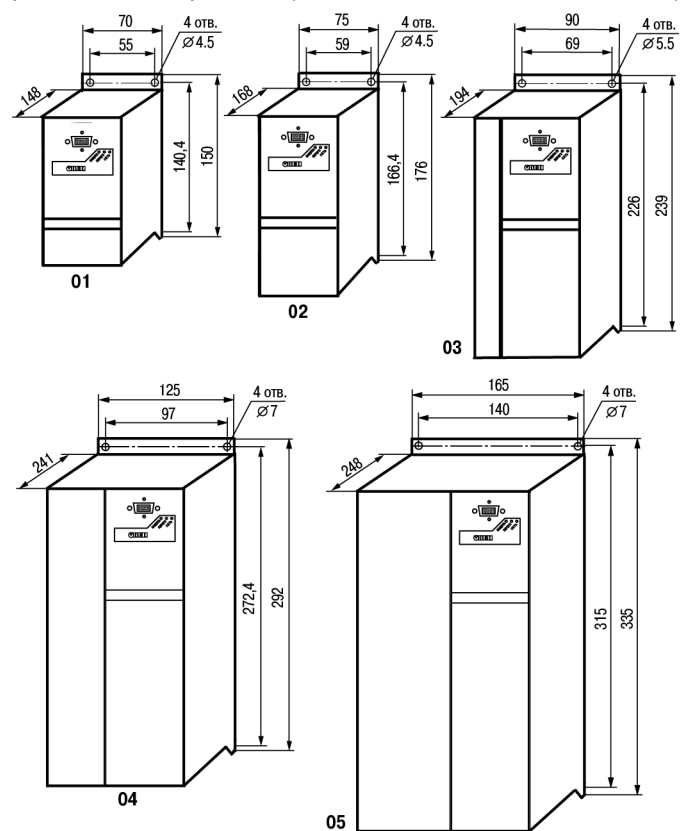

#### **Рисунок 5.1 – Габаритные и установочные размеры прибора**

#### **ВНИМАНИЕ**

При комплектовании ПЧВ с ЛПО1 глубина прибора увеличивается на 7,6 мм.

#### <span id="page-23-1"></span>**5.3 Монтаж аксессуаров**

Монтаж аксессуаров ПЧВ приведен на [рисунке](#page-24-0) 5.2.

<span id="page-24-0"></span>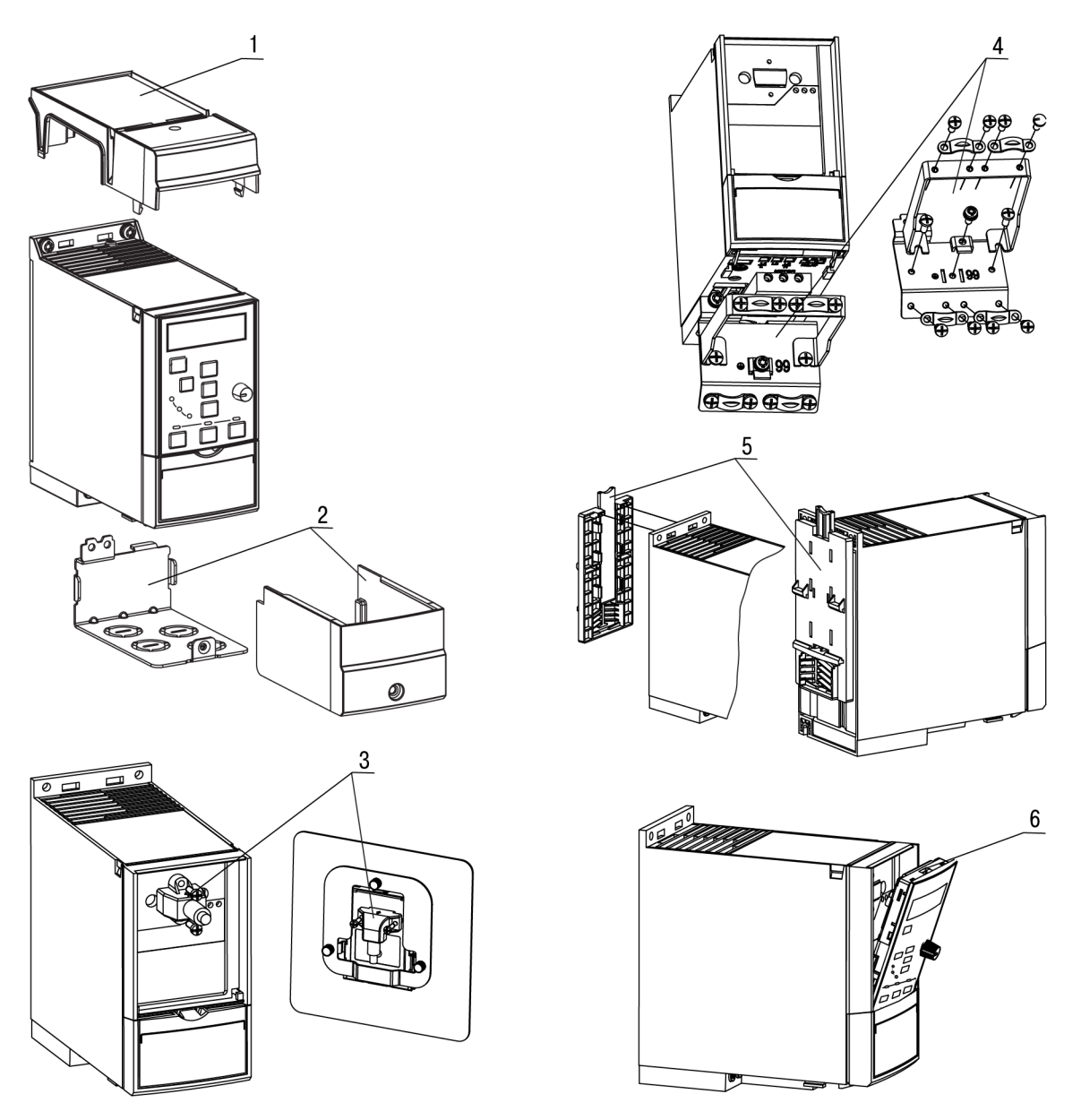

**Рисунок 5.2 – Монтаж аксессуаров ПЧВ: 1 и 2 – крышка опции, 3 – комплект монтажный, 4 – панель кабельная, 5 – замок DIN-рейки, 6 – ЛПО**

#### **ПРИМЕЧАНИЕ**

 $\overline{\mathbf{i}}$ 

Подробнее об аксессуарах см. в [Приложении](#page-47-0) Б .

### <span id="page-25-0"></span>**6 Подключение**

#### <span id="page-25-1"></span>**6.1 Общие сведения**

Во время подключения следует соблюдать меры безопасности из [раздела](#page-20-0) 4.

### **ОПАСНОСТЬ**

ПЧВ должен быть обязательно заземлен с помощью провода заземления, подключенного к клемме защитного заземления, обозначенной символом  $\frac{1}{x}$ . Отсутствие провода заземления может привести к повреждению прибора.

Ток прикосновения электроприводов переменного тока превышает 3,5 мА переменного тока. Цепь защиты должна удовлетворять по меньшей мере одному из следующих условий:

- провод защитного заземления должен иметь поперечное сечение не менее 10 мм<sup>2</sup> (медный) или 16 мм2 (алюминиевый);
- должно быть предусмотрено автоматическое отключение сети электроснабжения при нарушении целостности провода защитного заземления;
- должна быть предусмотрена дополнительная клемма для второго провода защитного заземления того же поперечного сечения, что и первый провод защитного заземления.

Минимальное сечение провода усиленного защитного заземления должно быть не менее сечения фазного проводника (справедливо только в случае, когда провод защитного заземления изготовлен из того же металла, что и фазные провода).

При подключении ПЧВ к изолированной сети электропитания, т. е. сети IT, допустимое линейное напряжение питания – не более 550 В и не менее 342 В.

Фильтры сетевых помех следует устанавливать в линиях питания прибора.

Искрогасящие фильтры следует устанавливать в линиях коммутации силового оборудования.

Монтируя систему, в которой работает прибор, следует учитывать правила организации эффективного заземления:

- все заземляющие линии прокладывать по схеме «звезда» с обеспечением хорошего контакта с заземляемым элементом;
- все заземляющие цепи должны быть выполнены проводами наибольшего сечения;
- запрещается объединять клемму прибора с маркировкой «Общая» и заземляющие линии.

#### <span id="page-25-2"></span>**6.2 Требования к линиям соединения**

Во время прокладки кабелей следует выделить линии связи, соединяющие прибор с первичными преобразователями, в самостоятельную трассу (или несколько трасс), располагая ее (или их) отдельно от силовых кабелей, а также от кабелей, создающих высокочастотные и импульсные помехи.

Для защиты входов прибора от влияния промышленных электромагнитных помех линии связи прибора следует экранировать. В качестве экранов могут быть использованы специальные кабели с экранирующими оплетками или заземленные стальные трубы подходящего диаметра. Экраны кабелей с экранирующими оплетками следует подключить к контакту функционального заземления (FE) в щите управления.

Размещение и прокладку кабелей следует выполнять согласно требованиям «Правил устройства электроустановок».

Минимальное расстояние между кабелями управления, сетевыми кабелями и кабелями питания двигателя должно быть не менее 300 мм (вне ПЧВ1 и ПЧВ2).

Категорически не допускается прокладывать кабели разных типов цепей (моторные кабели, силовые кабели, сигнальные слаботочные кабели, кабели цифровых интерфейсов связи) в одном лотке.

Требования к сечениям жил кабелей представлены в [таблицах](#page-25-3) 6.1 и [6.2](#page-26-0), а сведения о затяжке клемм – в [таблице](#page-26-1) 6.3.

<span id="page-25-3"></span>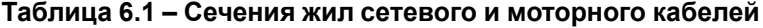

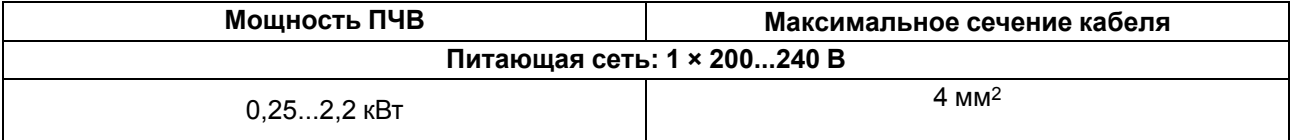

#### **Продолжение таблицы 6.1**

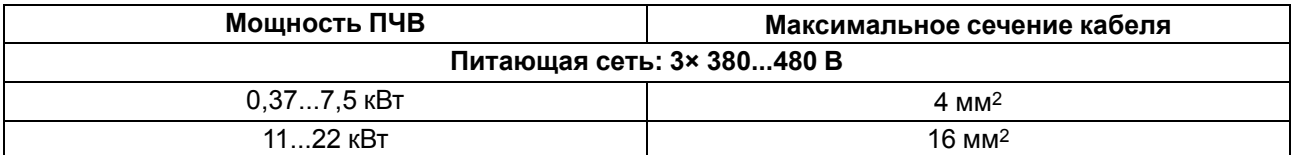

#### <span id="page-26-0"></span>**Таблица 6.2 – Сечения жил кабелей блока управления**

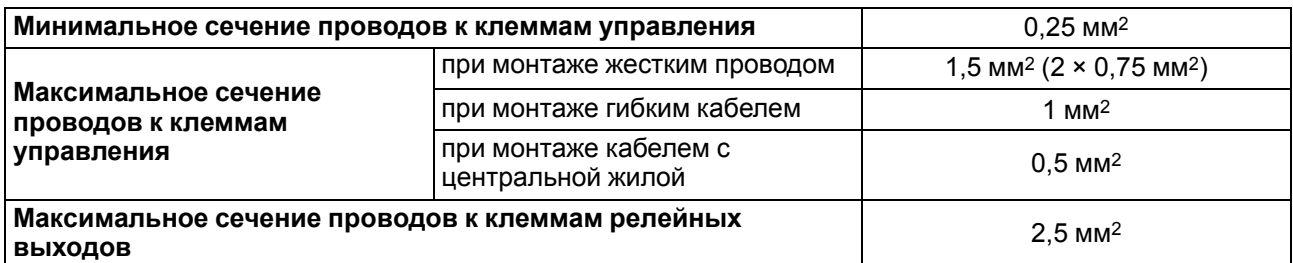

#### <span id="page-26-1"></span>**Таблица 6.3 – Моменты затяжки кабельных клемм**

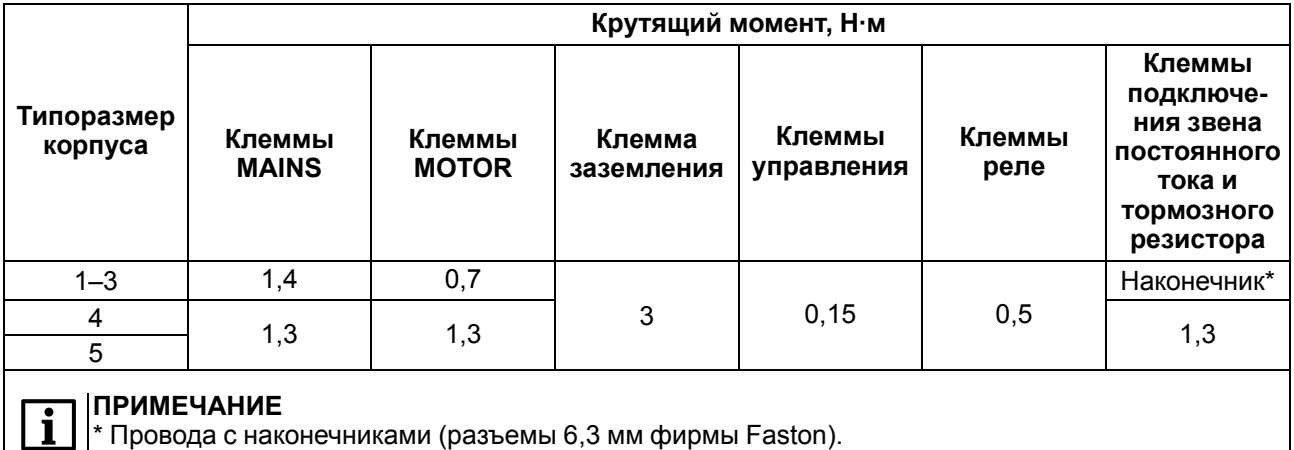

#### **Требования к кабелям питающей сети и электродвигателя**

#### **ОПАСНОСТЬ**

При монтаже ПЧВ следует помнить, что прикосновение к токопроводящим частям корпуса допускается только при полном отключении его от питающей сети и выдержке не менее 4 минут (тип корпуса 01 ,02, 03) и не менее 15 минут (тип корпуса 04, 05) для разряда потенциала схемы. Перед началом работ следует с помощью специальных приборов убедиться в отсутствии напряжения.

В длинных моторных кабелях может возникнуть несимметрия емкостных выходных фазных токов инвертора ПЧВ и его аварийное отключение. Для минимизации емкостных токов и исключения ложных срабатываний защиты следует применять кабель минимальной длины, снижать частоту коммутации инвертора или использовать моторные дроссели (подробнее см. [Приложение](#page-50-0) В ).

Следует использовать кабели с ПВХ-изоляцией. Максимальная температура окружающего воздуха +30 °C. Максимальная температура поверхности кабеля +70 °C.

Кабели двигателя следует размещать на удалении от других кабелей.

Кабели двигателя должны пересекать другие кабели под углом 90°. По возможности следует избегать прокладки кабелей двигателя параллельно с другими кабелями.

#### **Требования к кабелям блока управления**

Кабели управления должны располагаться как можно дальше от кабелей питания. Следует убедиться в том, что кабели не соприкасаются с электрическими компонентами электропривода.

В качестве кабелей управления следует использовать экранированные многожильные кабели сечением, соответствующим данным в [таблице](#page-26-0) 6.2.

#### **Требования к кабелям интерфейса RS-485**

Используются кабели типа витая экранированная пара. Максимальная длина линии – 1200 м.

#### <span id="page-27-0"></span>**6.3 Сведения о гальванической изоляции**

#### **Таблица 6.4 – Прочность гальванической изоляции**

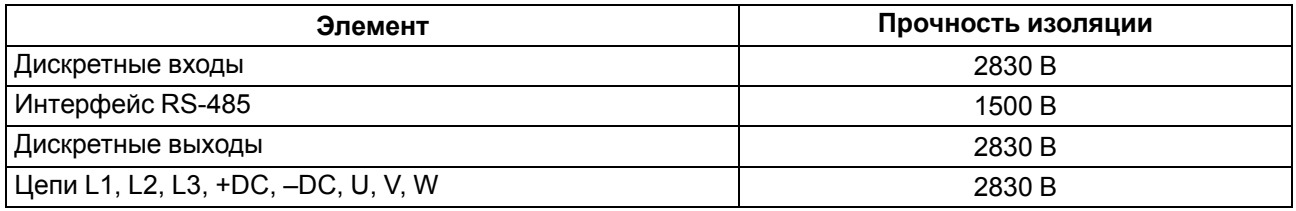

#### <span id="page-27-1"></span>**6.4 Проверка изоляции**

При проверке изоляции следует соблюдать требования [раздела](#page-20-0) 4.

Для проверки изоляции кабеля сети электроснабжения следует:

- Измерить сопротивление изоляции кабеля сети электроснабжения между фазовыми проводниками 1 и 2, между фазовыми проводниками 1 и 3, а также между фазовыми проводниками 2 и 3.
- 2. Измерить сопротивление изоляции между каждым фазовым проводником и проводом заземления. Сопротивление изоляции должно составлять не менее 1 МОм при температуре окружающей среды 20 °С.

Для проверки изоляции моторного кабеля следует:

- 1. Измерить сопротивление изоляции моторного кабеля между проводниками 1 и 2, между проводниками 1 и 3, а также между фазовыми проводниками 2 и 3.
- 2. Измерить сопротивление изоляции между каждым фазовым проводником и проводом заземления. Сопротивление изоляции должно составлять не менее 1 МОм при температуре окружающей среды 20 °С.

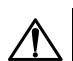

#### **ОПАСНОСТЬ**

В случае проверки изоляции в ходе эксплуатации прибора следует отключить питание ПЧВ и всех подключенных к нему устройств, а именно:

- при проверке изоляции кабеля сети электроснабжения отсоединить кабель сети электроснабжения от клемм L1/L, L2 и L3/N ПЧВ и от сети электроснабжения;
- при проверке изоляции моторного кабеля отсоединить кабель двигателя от клемм U, V и W ПЧВ и от двигателя.

#### <span id="page-27-2"></span>**6.5 Типовая структурная схема электропривода**

На [рисунке](#page-28-1) 6.1 представлена структурная схема электропривода с ПЧВ, которая содержит все возможные виды дополнительного оборудования, применяемого совместно с ПЧВ. В реальных схемах управления электроприводом одновременно могут применяться только отдельные компоненты этой схемы. Все компоненты описаны в [Приложении](#page-50-0) В .

При подключении внешних силовых цепей к ПЧВ уровень эмиссии радиопомех может не соответствовать предъявляемым требованиям по ЭМС (см. [раздел](#page-14-0) 2.2). Поэтому с целью повышения энергетической эффективности, показателей надежности и долговечности электроприводов, а также для обеспечения параметров по ЭМС рекомендуется применять контактную аппаратуру (МК или АВ) совместно с варисторами «RU».

#### **ВНИМАНИЕ**

Для безаварийной эксплуатации ПЧВ процессы коммутации нагрузок на его выходе следует проводить только в режиме «СТОП» или при вращении АД после активации команды «ОСТАНОВ С ВЫБЕГОМ».

<span id="page-28-1"></span>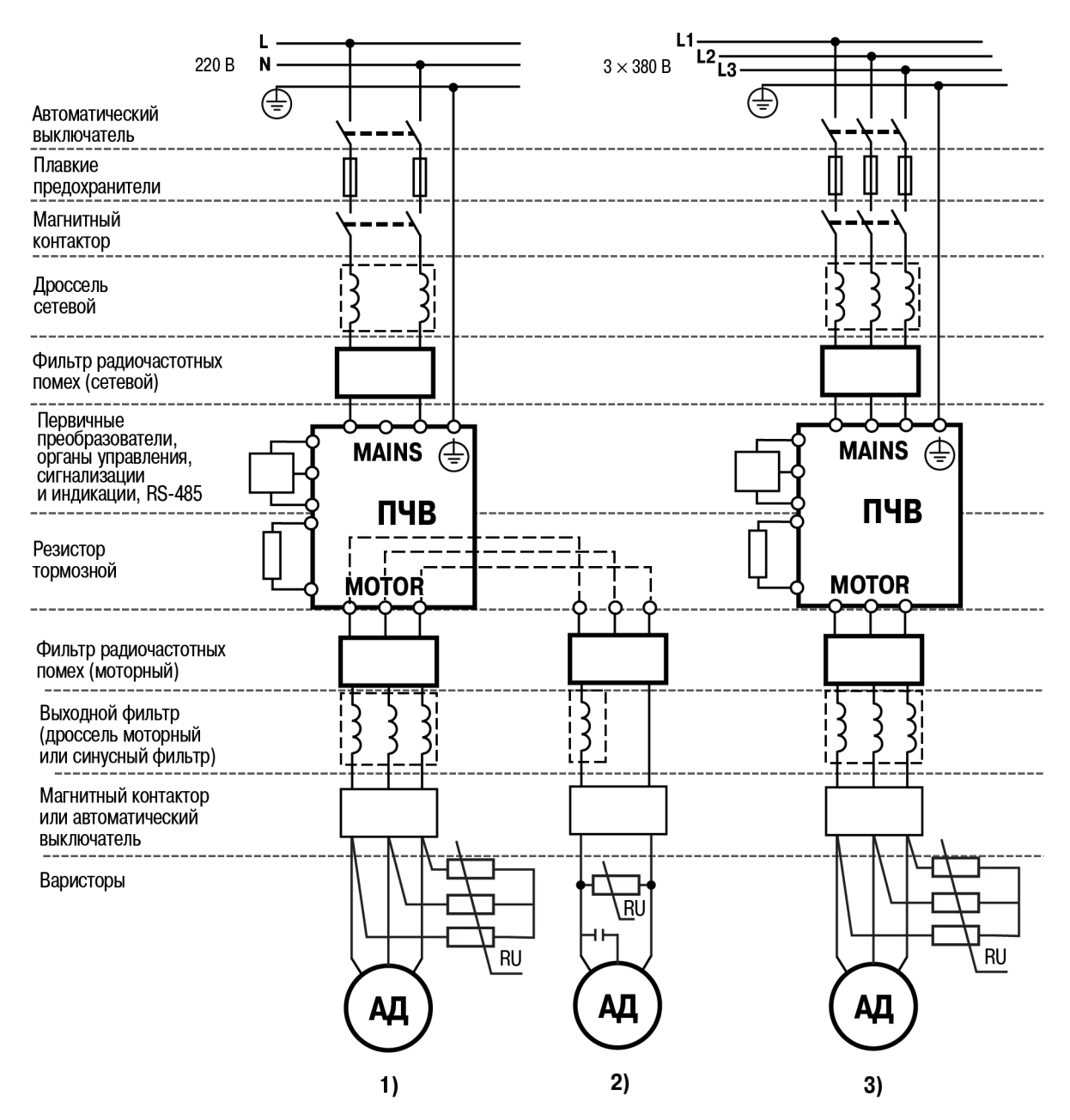

**Рисунок 6.1 – Типовая структурная схема электропривода с однофазной (1 – трехфазный АД; 2 – однофазный АД) и трехфазной (3) питающей сетью**

#### **ВНИМАНИЕ**

ПЧВ следует питать через соответствующие устройства защиты (автоматические выключатели АВ и плавкие предохранители ПП), подобранные в соответствии с рекомендациями в [Приложении](#page-50-0) В . Запуск и эксплуатация ПЧВ без соответствующих устройств защиты **категорически запрещено**!

#### **ВНИМАНИЕ**

При подключении РМО встроенный в ОАД фазосдвигающий конденсатор из схемы не исключать.

#### <span id="page-28-0"></span>**6.6 Электрический монтаж силовых и сигнальных кабелей**

Для подключения к прибору следует использовать экранированные/бронированные кабели, в том числе внутри монтажных шкафов. Либо применить жесткие кабельные каналы для неэкранированных кабелей (для сигнальных, сетевых, моторных и DC-шины раздельно) как показано на [рисунке](#page-29-0) 6.2.

<span id="page-29-0"></span>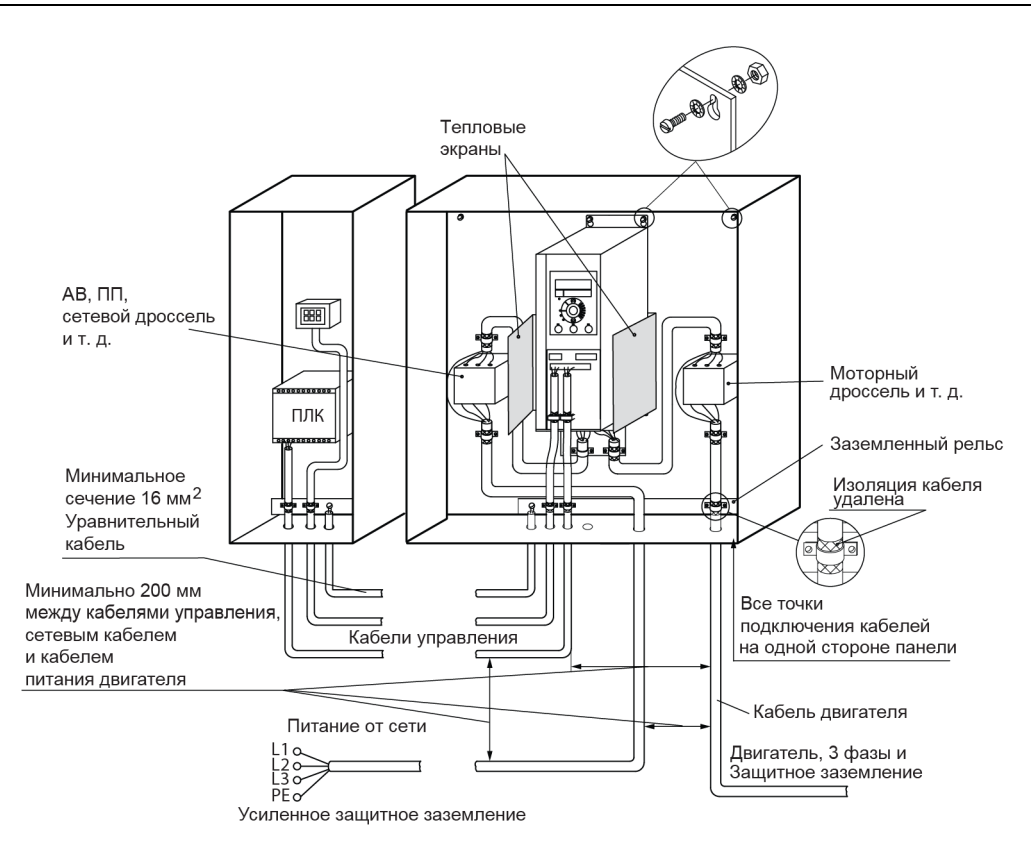

#### **Рисунок 6.2 – Монтаж ПЧВ с учетом требований ЭМС**

Сетевые, моторные кабели и DC-шины рекомендуется выбирать:

- для модификаций ПЧВХ-Х-А с рабочим междуфазным напряжением 660 В;
- для модификаций ПЧВХ-Х-В с рабочим междуфазным напряжением 1000 В.

#### **Подключение двигателя**

Для снижения уровня излучаемых помех и токов утечки кабель двигателя должен быть как можно короче, а экран должен покрывать не менее 80 % поверхности кабеля и изготавливаться из металла.

При подключении к прибору экрана/бронированной оболочки следует использовать кабельные зажимы с низким сопротивлением (имеются в комплекте поставки панели кабельной). Подключение свитыми концами (косичками) не рекомендуется, поскольку это значительно снижает эффективность экранирования.

Экранирующие оболочки или кабельные каналы следует заземлить с обоих концов: на двигателе и на ПЧВ.

Между металлической поверхностью монтажного шкафа, его монтажной плитой и охладителем ПЧВ необходимо обеспечить надежный электрический и тепловой контакт с помощью крепежных метизов.

Максимальная длина экранированного/бронированного кабеля двигателя – 15 м. Максимальная длина неэкранированного/небронированного кабеля двигателя – 50 м. Ограничение длины кабелей связано с недопустимой величиной их собственной емкости. Емкостные токи в нагрузке ПЧВ приводят к выходу его из строя.

Подключение к выходу ПЧВ (клеммы U, V, W) моторных кабелей большей длины (до 100 м) или других электрических нагрузок, содержащих электрические конденсаторы (например, однофазных конденсаторных электродвигателей), допускается только через моторные реакторы и фильтры. Выбор схемы соединения обмоток электродвигателя осуществляется на основе соответствия его межфазного (линейного) напряжения питания и выходного межфазного напряжения ПЧВ.

Схема подключения и напряжение указаны на шильдике двигателя (см. [рисунок](#page-30-1) 6.3).

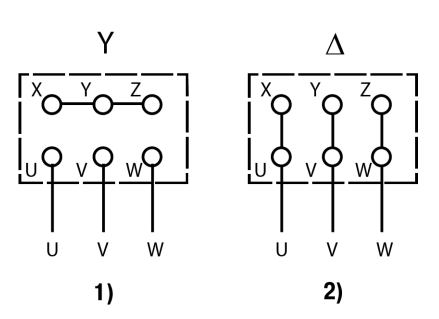

<span id="page-30-1"></span>**Рисунок 6.3 – Соединение по схемам «звезда» (1) и «треугольник» (2)**

Для подключения к прибору двигателя следует:

- подключить заземляющий кабель к клеммам  $\pm$  на корпусах АД и ПЧВ или «PE»;
- присоединить провода к клеммам U, V, W клеммного блока MOTOR, расположенного на нижней поверхности прибора (по схеме «звезда» или «треугольник»);
- затянуть клеммы.

#### **ВНИМАНИЕ**

При подключении следует свериться со схемой, приведенной на шильдике двигателя. Подключение проводников «N» и «PE» питающей сети к силовым цепям нагрузки от клемм U, V и W ПЧВ не допускается.

#### **Подключение к сети питания**

Однофазную питающую сеть для ПЧВ с однофазным входом следует подключать к клеммам блока MAINS: L1/L и L3/N (заглушку на L2 не удалять).

<span id="page-30-2"></span>При использовании трехфазного питания следует подключить провода ко всем трем клеммам (L1, L2 и L3) клеммного блока MAINS (см. [рисунок](#page-30-2) 6.4).

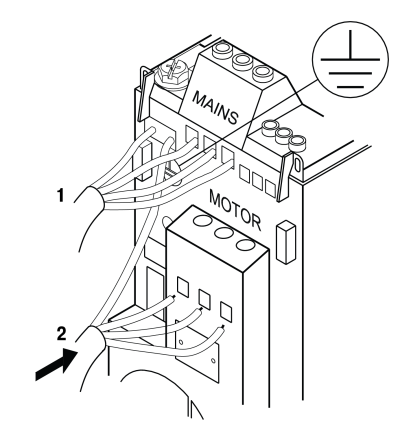

**Рисунок 6.4 – Подключение питающей сети (1) и электродвигателя (2)**

Увеличение коэффициента мощности электропривода и улучшение характеристик ЭМС может быть достигнуто путем установки дополнительного оборудования: сетевых реакторов (РСО, РСТ) и фильтров (ФРП), раздельно для каждого ПЧВ.

#### <span id="page-30-0"></span>**6.7 Назначение контактов клемм и DIP-переключателей**

Клеммный отсек расположен в нижней части лицевой панели и закрыт съемной крышкой. Для снятия крышки следует использовать отвертку, как показано на [рисунке](#page-31-0) 6.5.

<span id="page-31-0"></span>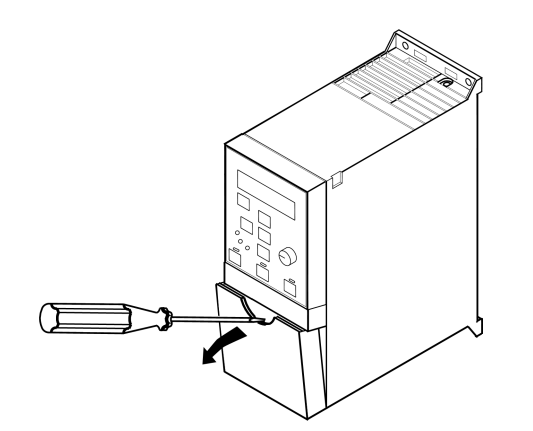

**Рисунок 6.5 – Снятие крышки клеммного отсека**

<span id="page-31-1"></span>Расположение и назначение клемм прибора и DIP-переключателей представлено на [рисунке](#page-31-1) 6.6.

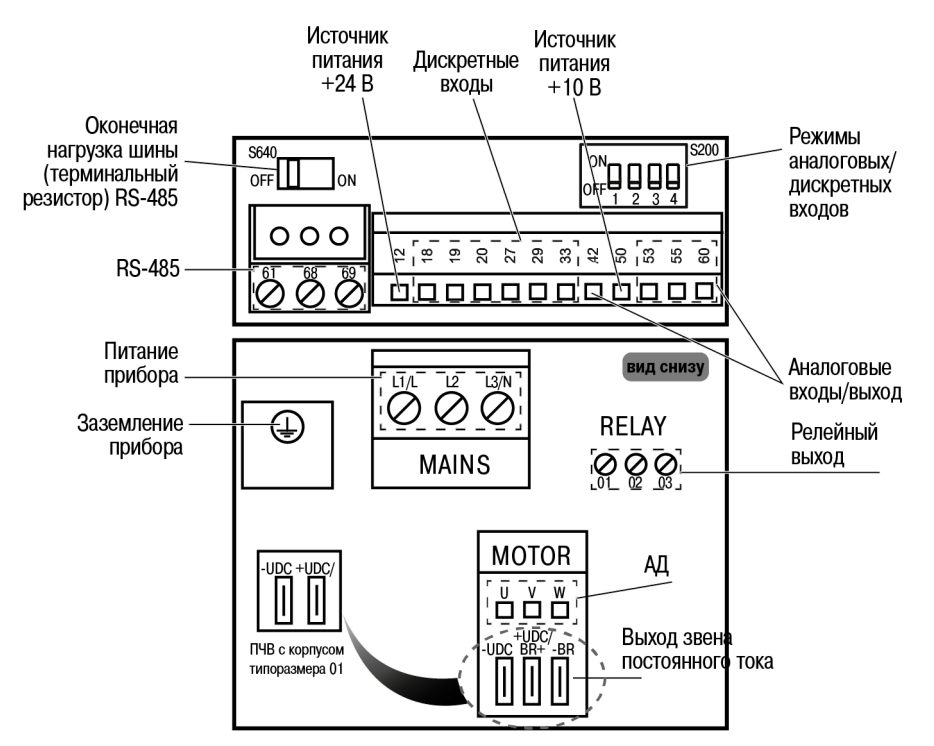

**Рисунок 6.6 – Расположение клемм и DIP-переключателей**

#### **Таблица 6.5 – Назначение DIP-переключателей**

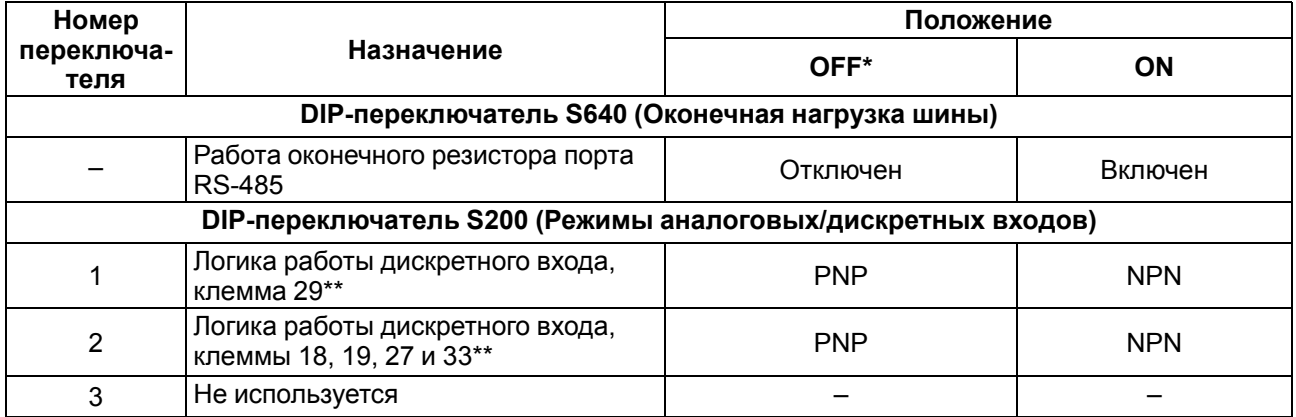

#### **Продолжение таблицы 6.5**

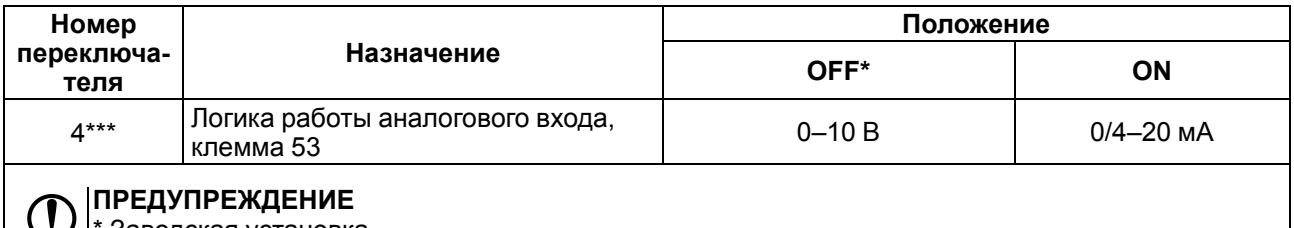

Заводская установка.

- \*\* PNP/NPN-логика работы дискретных входов представлена на [рисунке](#page-34-0) 6.8 и заключается в следующем:
- если DIP-переключатели 1 и 2 находятся в положении OFF, подключение внешних ключей к дискретным входам с логикой PNP осуществляется через клемму 12 (+24 В), при этом клеммы 18, 19, 27, 29, 33 находятся с потенциалом 0 В;
- если DIP-переключатели 1 и 2 находятся в положении ON, подключение внешних ключей к дискретным входам с логикой NPN осуществляется через клемму 20 (0 В), при этом клеммы 18, 19, 27, 29, 33 находятся с потенциалом +24 В.
- \*\*\* Параметр **6-19** должен быть установлен в соответствии с положением DIP-переключателя 4.

#### **ВНИМАНИЕ**

Не следует изменять состояние DIP-переключателей при наличии питания на приборе.

#### <span id="page-32-0"></span>**6.8 Порядок подключения**

#### **ОПАСНОСТЬ**

После распаковки прибора следует убедиться, что при транспортировке прибор не был поврежден.

#### **ВНИМАНИЕ**

Перед началом работ следует убедиться, что все кабели и элементы ПЧВ обесточены.

Если прибор находился длительное время при температуре ниже минус 10 °С, то перед включением и началом работ необходимо выдержать его в помещении с температурой, соответствующей рабочему диапазону, в течение не менее 30 мин.

Перед подключением следует проверить изоляцию кабелей и двигателя (см. [раздел](#page-27-1) 6.4).

Для подключения ПЧВ следует:

- 1. Подключить заземление.
- 2. Подключить линии связи от первичных преобразователей и органов управления ПЧВ к клеммам управления ПЧВ.
- 3. Подключить двигатель.
- 4. Подключить прибор к источнику питания.

#### **ВНИМАНИЕ**

Перед подачей питания на прибор следует проверить правильность подключения, уровни напряжений подключенных цепей, в том числе и питания.

#### <span id="page-32-1"></span>**6.9 Схема подключения**

Общая схема подключения прибора приведена на [рисунке](#page-33-0) 6.7.

<span id="page-33-0"></span>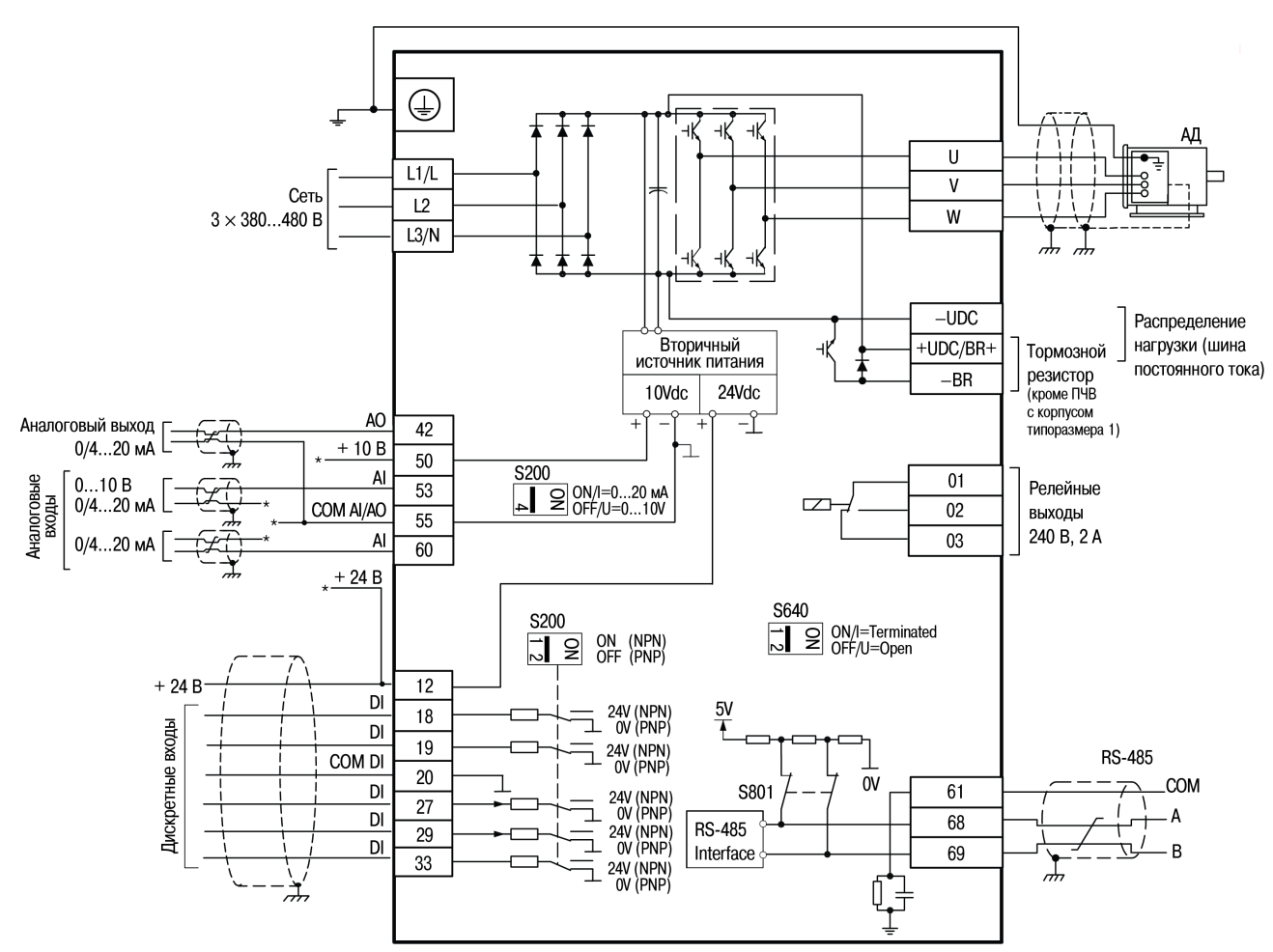

#### **ПРИМЕЧАНИЕ**

\* Подключение зависит от сигнала первичного преобразователя

#### **Рисунок 6.7 – Общая схема подключения**

#### **ПРИМЕЧАНИЕ**

Для подключения к выходам звена постоянного тока (−UDC, UDC+/BR+, −BR) следует использовать разъемы для высокого напряжения типа Faston (ВРПИ-М).

## i

#### **ПРИМЕЧАНИЕ**

К клемме 29 (если DIP-переключатель 1 S200 установлен в положение OFF) можно подключить термистор (в параметре 1-93 установить значение 6) – см. [рисунок](#page-34-0) 6.8. Пока этот вход работает как вход термистора, он не отвечает на функцию, заданную в параметре 5-13, но значение данного параметра остается неизмененным в базе данных параметров, пока функция не включена. Порог срабатывания защиты двигателя от перегрева при сопротивлении термистора: > 2,9 кОм; порог отключения защиты: < 800 Ом.

Схемы подключения прибора представлены на [рисунках](#page-34-0) 6.8 – [6.8](#page-34-0).

#### **ПРЕДУПРЕЖДЕНИЕ**

При выборе логики работы (PNP/NPN) следует убедиться, что DIP-переключатели 1 и 2 S200 установлены в соответствующие положения:

- OFF для PNP-логики работы;
- <span id="page-34-0"></span> $\cdot$  ON – для NPN-логики работы.

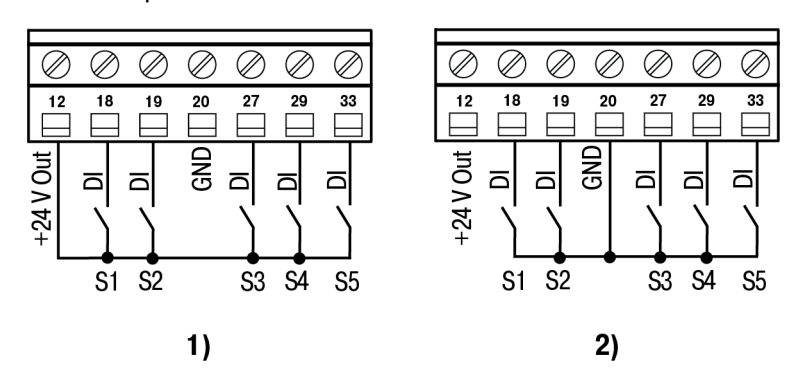

**Рисунок 6.8 – Подключение к DI: 1) PNP-логика; 2) NPN-логика**

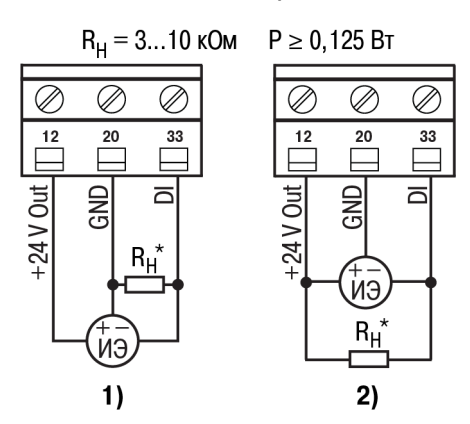

**Рисунок 6.9 – Подключение инкрементного энкодера: 1) PNP-логика; 2) NPN-логика**

#### **ПРИМЕЧАНИЕ**

 $\mathbf i$ 

\* ИЭ с «комплементарной» логикой выхода следует подключать к указанным клеммам ПЧВ непосредственно, без резистора нагрузки Rн.

#### **ПРЕДУПРЕЖДЕНИЕ**

При подключении к AI следует убедиться, что DIP-переключатель 4 S200 установлен в нужное положение:

- OFF 0...10 В;
- $ON 0/4$ ...20 мА.

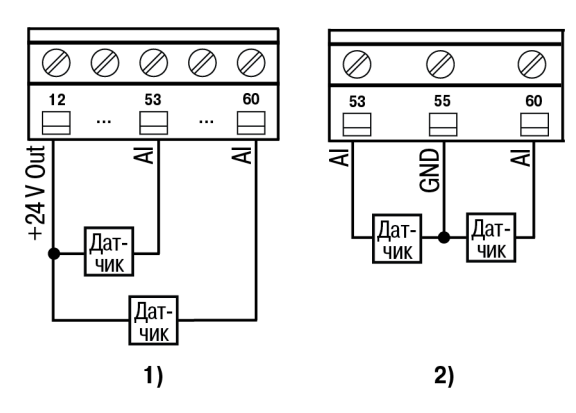

**Рисунок 6.10 – Подключение датчиков с выходом 0/4...20 мА: 1) пассивных; 2) активных**

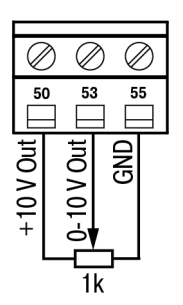

**Рисунок 6.11 – Подключение внешнего потенциометра к AI 0...10 В**

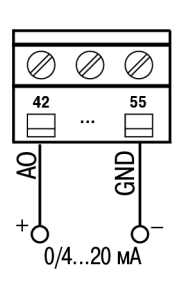

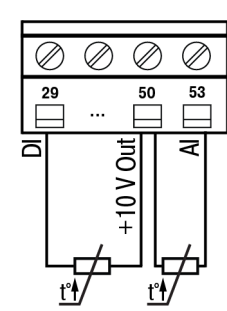

**Рисунок 6.13 – Подключение термистора\***

#### **ПРИМЕЧАНИЕ**

 $\overline{\mathbf{i}}$ 

\* В качестве входа термистора одновременно задействуют только один из указанных входов.

**Рисунок 6.12 – Подключение к активному AO 0/4...20 мА**

### <span id="page-36-0"></span>**7 Программирование**

Программирование ПЧВ заключается в задании требуемых значений параметров прибора с помощью органов управления и индикации (кнопок и ЖКИ) на ЛПО1/ЛПО2 или по Wi-Fi-каналу либо через облачный сервис OwenCloud с помощью ЛПО1В. После определения сетевых параметров прибора (параметры 8-3\*) возможна его полная настройка с помощью программы-конфигуратора ПЧВ.

Конкретная программа работы ПЧВ и ее назначение определяются применяемой совокупностью значений параметров электропривода. Совокупность значений параметров, управляющих работой ПЧВ (в определенной конфигурации), называется **набором параметров**. На ЖКИ информация о наборе параметров помечается словом **Setup1** (набор 1) или **Setup2** (набор 2). Кроме того, прибор хранит в памяти набор заводских значений параметров.

Параметры меню пронумерованы. Номер параметра отображается на ЖКИ ЛПО и служит его идентификатором. Параметры разделены на тематические группы для облегчения их поиска и выбора необходимых для реализации конкретной задачи.

Номера параметров отображаются в виде пары чисел, разделенных дефисом (например, 0-41). Первое число этой пары соответствует группе параметров, второе – номеру параметра в группе.

Программировать ПЧВ можно с помощью главного и быстрых меню (см. далее). Полный перечень программируемых параметров ПЧВ приведен в Руководстве пользователя, а примеры приведен в Руководстве пользователя, а примеры программирования типовых алгоритмов управления электроприводами с ПЧВ – в Руководстве по проектированию.

#### <span id="page-36-1"></span>**7.1 Быстрое меню**

Для подавляющего большинства применений ПЧВ программирование может быть произведено в режиме Быстрое меню (Quick Menu), которое обеспечивает ускоренный доступ к наиболее часто используемым параметрам.

Быстрое меню состоит из двух групп:

- **QM1**(QuickMenu1) предназначено для настройки основных параметров двигателя ПЧВ и его работы в разомкнутом контуре управления (типовая задача – управление частотой вращения двигателя от ЛПО или внешнего потенциометра);
- **QM2** (QuickMenu2) предназначено для настройки основных параметров работы ПЧВ в замкнутом контуре управления (типовая задача – поддержание заданного давления/уровня по сигналам с датчика 4...20 мА, подключенного к клемме 53 или 60).

При включении питания указатель меню на ЖКИ ЛПО находится в позиции «Статус». Для входа в

быстрые меню следует нажать кнопку **дел** до перемещения указателя на позицию «Быстрое меню»,

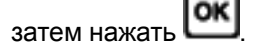

<span id="page-36-2"></span>Структура быстрого меню прибора и последовательность нажатий кнопок приведены на [рисунке](#page-36-2) 7.1.

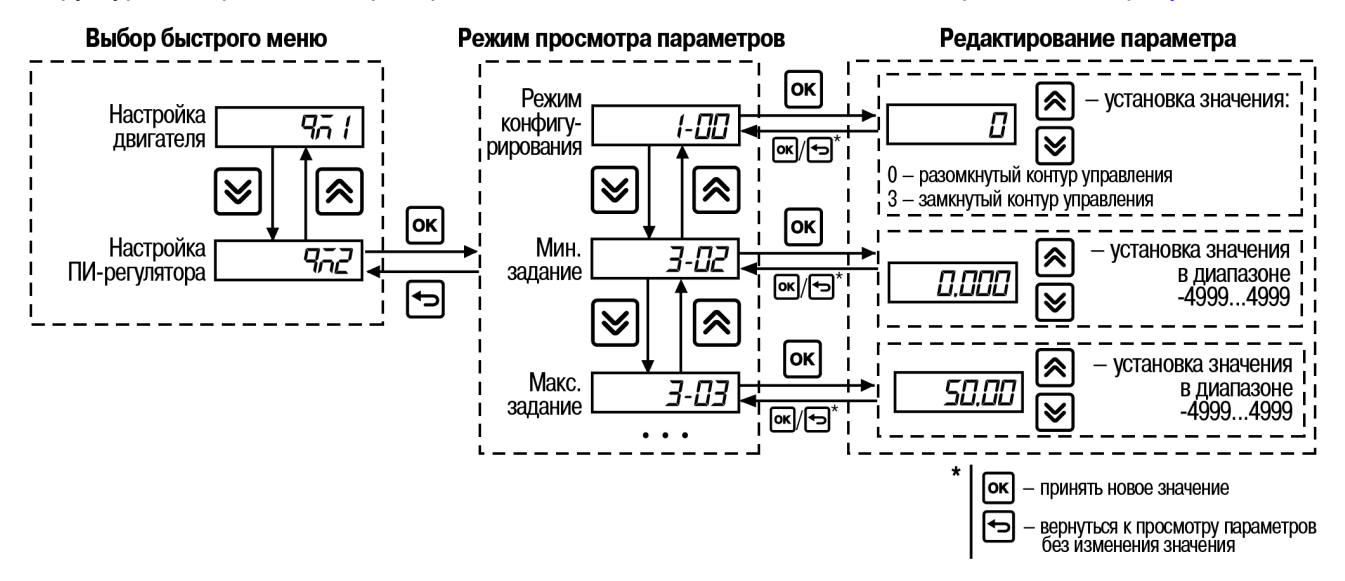

**Рисунок 7.1 – Быстрые меню прибора**

#### 7 [Программирование](#page-36-0)

После окончания редактирования значений параметров выход из быстрого меню осуществляется

двукратным нажатием кнопки  $\equiv$  или  $\equiv$ . При этом указатель на ЖКИ перемещается в позицию «Статус».

Параметры быстрых меню QM1 и QM2 приведены в [таблицах](#page-37-1) 7.1 и [7.2](#page-37-2) соответственно. Подробнее о параметрах быстрого меню см. в описании одноименных параметров главного меню в Руководстве пользователя ПЧВ.

<span id="page-37-1"></span>**Таблица 7.1 – Параметры быстрого меню QM1**

| Номер    | Наименование                                  |  |  |
|----------|-----------------------------------------------|--|--|
| $1 - 20$ | Мощность подключенного к ПЧВ электродвигателя |  |  |
| $1 - 22$ | Номинальное напряжение электродвигателя       |  |  |
| $1 - 23$ | Частота электродвигателя                      |  |  |
| $1 - 24$ | Ток электродвигателя                          |  |  |
| $1 - 25$ | Номинальная скорость электродвигателя         |  |  |
| $1 - 29$ | ААД                                           |  |  |
| $3-02$   | Минимальное задание                           |  |  |
| $3 - 03$ | Максимальное задание                          |  |  |
| $3 - 41$ | Время разгона 1                               |  |  |
| $3-42$   | Время замедления 1                            |  |  |

#### <span id="page-37-2"></span>**Таблица 7.2 – Параметры быстрого меню QM2**

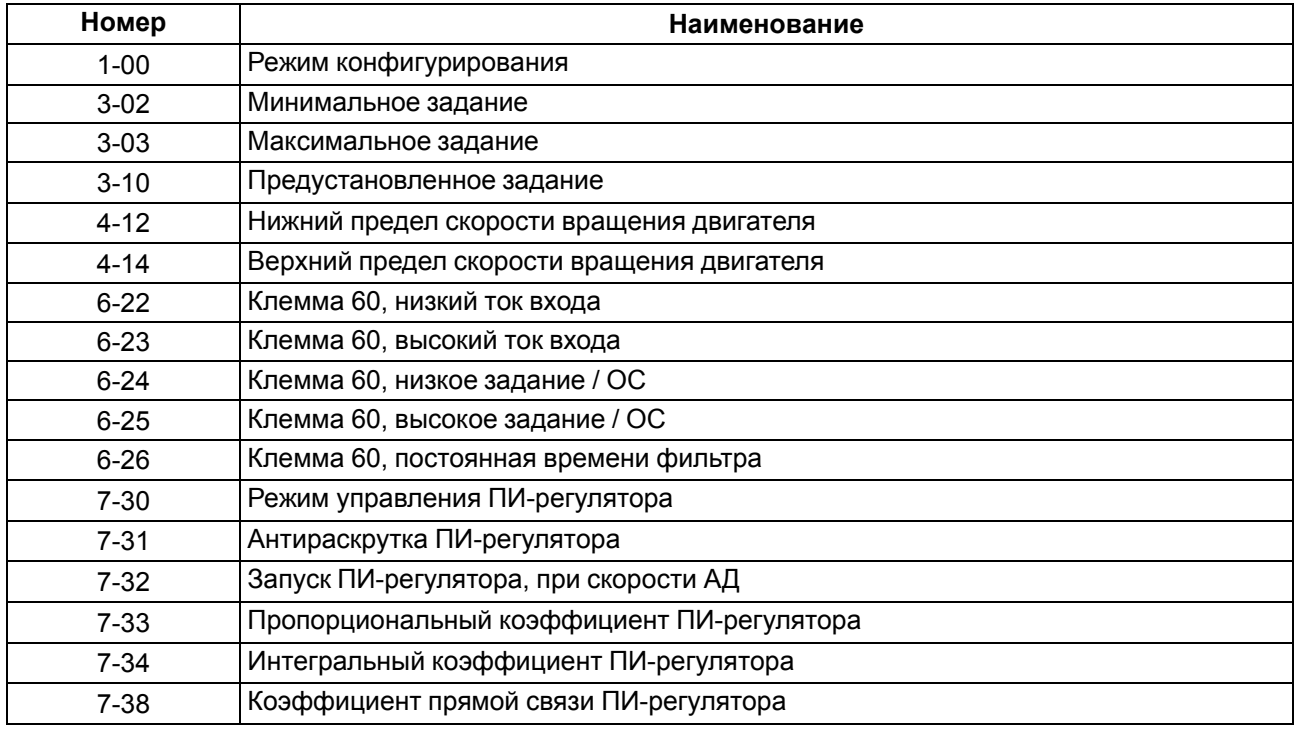

#### <span id="page-37-0"></span>**7.2 Главное меню**

Главное меню обеспечивает доступ ко всем параметрам прибора.

При включении питания указатель меню на ЖКИ ЛПО находится в позиции «Статус». Для входа в главное меню следует нажимать кнопку  $\equiv$  до перемещения указателя на позицию «Главное меню».

Структура главного меню прибора и последовательность нажатий кнопок приведены на [рисунке](#page-38-0) 7.2.

<span id="page-38-0"></span>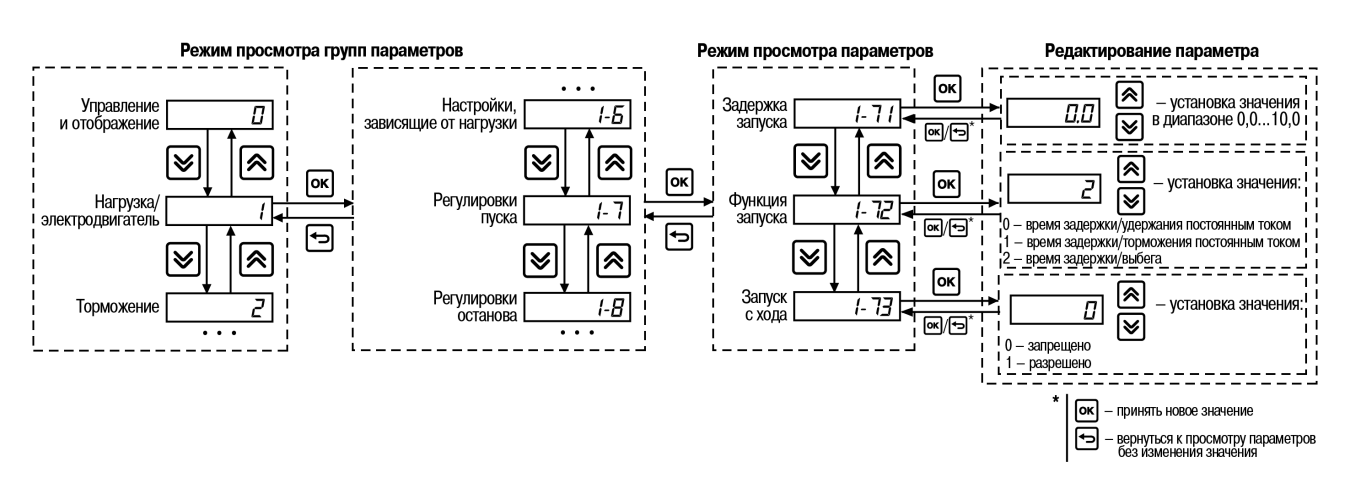

**Рисунок 7.2 – Главное меню прибора**

После окончания редактирования значений параметров выход из главного меню осуществляется

двукратным нажатием кнопки  $\Box$  или однократным нажатием кнопки  $\Box$ . При этом указатель на ЖКИ перемещается в позицию «Статус».

Среди параметров ПЧВ встречаются параметры типа «массив». Такие параметры сохраняют не одно, а несколько значений (элементов массива).

Например, параметр 3-10 (Предустановленное задание) представляет собой массив из восьми значений с индексами 0, 1, 2, 3, 4, 5, 6 и 7.

При редактировании параметра, представляющего собой массив значений, на ЖКИ отображается не номер параметра, а индекс элемента массива, соответствующего текущему параметру, и слово *Index*. На [рисунке](#page-38-1) 7.3 приведена последовательность нажатий кнопок и индикация на ЖКИ при настройке такого типа параметров.

<span id="page-38-1"></span>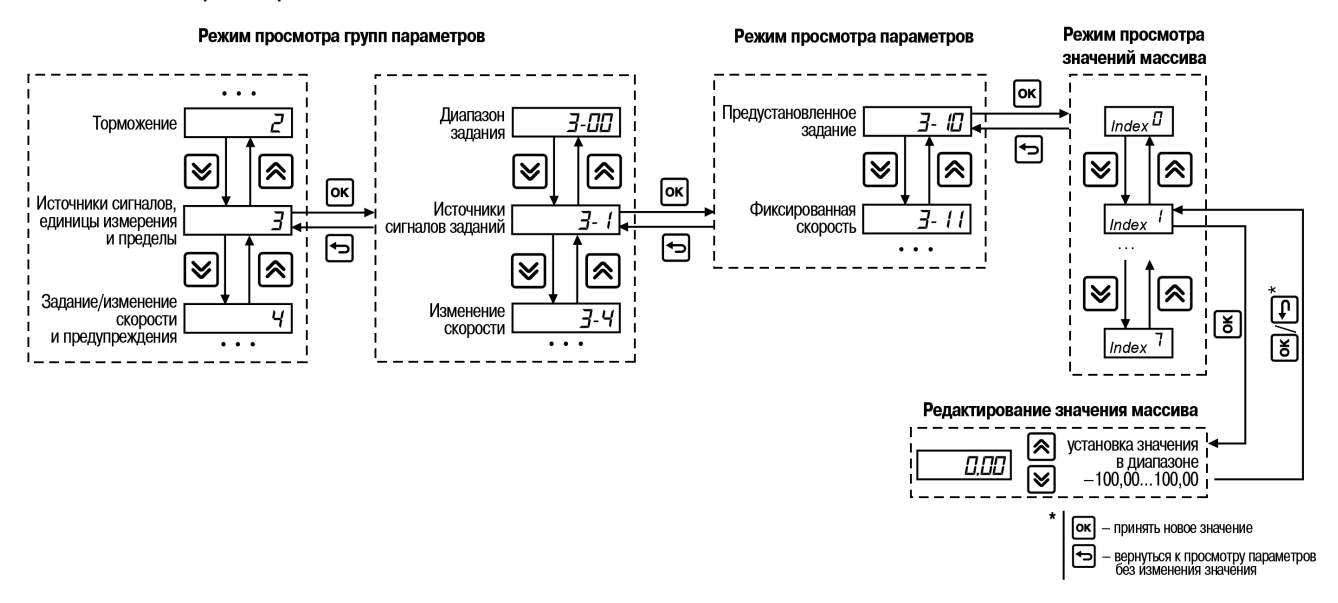

**Рисунок 7.3 – Настройка параметра типа «массив»**

Каждая из групп параметров главного меню, приведенных в [таблице](#page-39-1) 7.3, подробно рассмотрена в Руководстве пользователя ПЧВ.

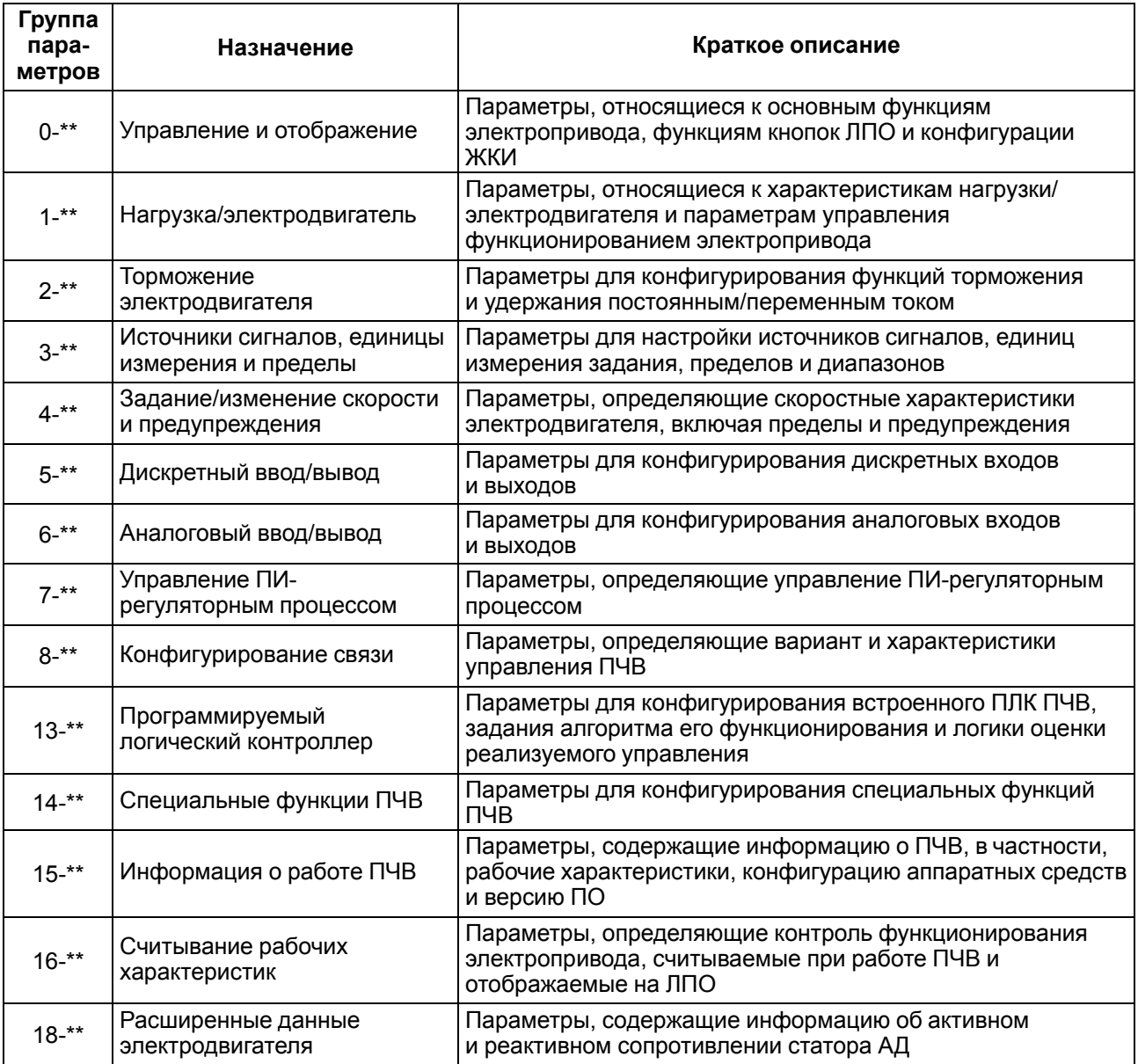

<span id="page-39-1"></span>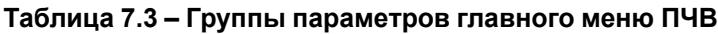

#### <span id="page-39-0"></span>**7.3 Работа с наборами параметров**

В памяти ПЧВ может содержаться два набора параметров: Setup1 и Setup 2.

Наличие двух наборов параметров дает следующие преимущества:

- поочередное подключение к ПЧВ различных АД с соответствующими настройками в различных наборах;
- работа с «активным набором» одного АД и параллельное обновление параметров «изменяемого набора» для другого АД по шине или через дискретные входы;
- поочередный выбор «активного набора» по дискретному входу и/или через командное слово по шине.

Для копирования параметров из одного набора в другой (например, из Setup1 в Setup2) следует:

- 1. Для параметра 0-10 выбрать значение «2» активный набор Setup2.
- 2. Для параметра 0-11 выбрать значение «9» обновление параметров в выбранном активном наборе.
- 3. В параметре 0-51 выбрать значение «1» копирование настроек параметров из набора Setup1.

Также в памяти ПЧВ хранится фиксированный набор заводских настроек (значений параметров по умолчанию) – **заводской набор**. Подробнее см. Руководство пользователя.

#### <span id="page-40-0"></span>**7.4 Использование ЛПО для переноса данных**

За перенос данных из активного набора (установленного в параметре 0-10) отвечает параметр 0-50.

### **ВНИМАНИЕ**

Перед изменением значений параметров следует остановить электродвигатель.

Чтобы сохранить параметры в ЛПО для их переноса на другой ПЧВ, следует:

- 1. Из главного меню перейти к параметру 0-50 и установить для него значение «1» (копирование настроек из ПЧВ в ЛПО).
- 2. Нажать кнопку **СМ** на индикаторе отобразится процесс выполнения, после завершения которого появится сообщение *donE* и параметр автоматически примет значение «0».

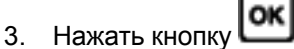

4. Извлечь ЛПО и перенести для подключения к другому ПЧВ.

Чтобы передать параметры из ЛПО в ПЧВ, следует:

- 1. Установить ЛПО в ПЧВ.
- 2. Из главного меню перейти к параметру 0-50 и установить для него значение «2» (копирование настроек из ЛПО в ПЧВ).

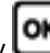

3. Нажать кнопку  $\text{OK}$  – на индикаторе отобразится процесс выполнения, после завершения которого появится сообщение *donE* и параметр автоматически примет значение «0».

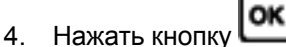

5. Извлечь ЛПО из ПЧВ.

#### <span id="page-40-1"></span>**7.5 Сброс параметров на заводские значения**

Инициализацию параметров меню (сброс на заводские значения) можно провести двумя способами.

#### **Инициализация органами управления ЛПО**

Применяется при необходимости группового сброса на заводские значения параметров программной конфигурации, в том числе при неизвестном коде пароля доступа:

- 1. На ЛПО обесточенного ПЧВ одновременно нажать кнопки
- 2. Удерживая кнопки в нажатом состоянии, подать питание на прибор и через 8–10 с отпустить кнопки (после характерного щелчка от срабатывания встроенного реле).
- 3. Сбросить мигающую защиту  $\mathbf{\Omega}$  и сообщение  $\mathbf{\Omega}$  нажатием кнопок

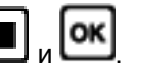

Таким образом ПЧВ приводится в состояние по умолчанию, за исключением групп 8-3\* и 15-0\*.

#### **Инициализация параметров в меню ПЧВ**

Применяется при необходимости группового сброса на заводские значения параметров программной конфигурации:

- 1. Подключить питание ПЧВ и установить «Стоп/Сброс».
- 2. На ЛПО установить значение «2» в параметр 14-22.
- 3. Отключить питание ПЧВ.
- 4. После погасания ЖКИ повторно подать питание на ПЧВ.

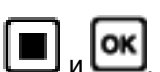

5. Сбросить мигающую защиту  $\mathbf{\underline{M}}$  и сообщение  $\mathbf{\underline{R}}$  В $\mathbf{\underline{B}}$  нажатием кнопок Таким образом ПЧВ приводится в состояние по умолчанию, за исключением групп 0-6\*, 8-3\* и 15-0\*.

### <span id="page-41-0"></span>**8 Пробный запуск ПЧВ с АД**

<span id="page-41-1"></span>Прибор с заводскими настройками позволяет осуществить пробный демонстрационный запуск ПЧВ с АД номинальной или меньшей мощности на холостом ходу. При местном способе управления **Ручной** используются только органы управления ЛПО, а при дистанционном **Автомат** – органы управления, показанные на [рисунке](#page-41-1) 8.1.

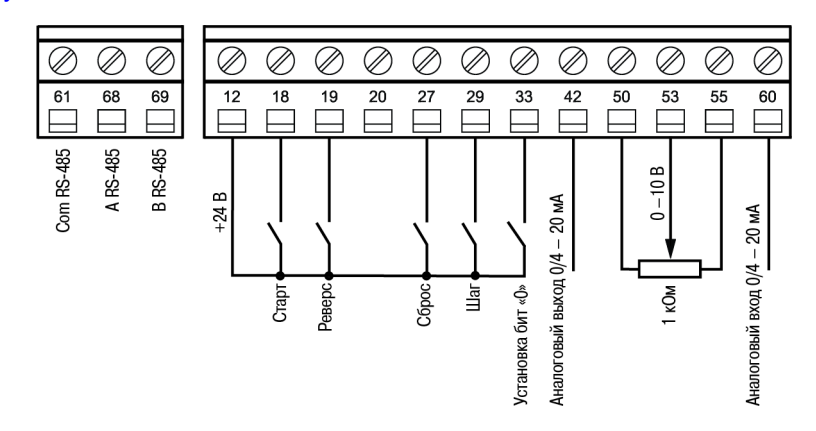

**Рисунок 8.1 – Заводские настройки ПЧВ для работы в режиме Автомат**

Пробный пуск позволяет опробовать корректную работу аналоговых и дискретных входов ПЧВ. Для этого следует:

- 1. Включить сетевое питание ПЧВ и нажать кнопку .
- 2. Вращая ручку потенциометра / нажимая кнопки  $\Box$  или  $\Box$ , управлять скоростью вращения АД. На ЖКИ индицируется текущая частота инвертора ПЧВ (от 0 до 50 Гц).

В этом режиме можно оценить правильность направления вращения двигателя по умолчанию и диапазон допустимого изменения частоты вращения двигателя.

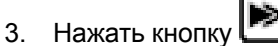

- 4. Подать команду ПУСК на дискретный вход (клемма 18).
- 5. Управлять скоростью вращения АД внешним потенциометром R (0–10 В) и/или сигналом (0–20 мА) на клемме 60.
- 6. Замыканием клемм 12 и 19 изменить направление вращения АД (команда РЕВЕРС).
- 7. Замыканием клемм 12 и 29 включить фиксированную скорость (5 Гц) (команда ШАГ).
- 8. Все ключи установить в разомкнутое состояние и нажать кнопку

Чтобы обеспечить адаптацию функционала ПЧВ к параметрам применяемого АД и безаварийную работу прибора, следует выполнить ряд действий:

- 1. Ввести в «Быстрое меню 1» ПЧВ значения из паспортных данных электродвигателя.
- 2. Провести ААД.

Последовательность действий для каждого из шагов см. на [рисунке](#page-42-0) 8.2.

<span id="page-42-0"></span>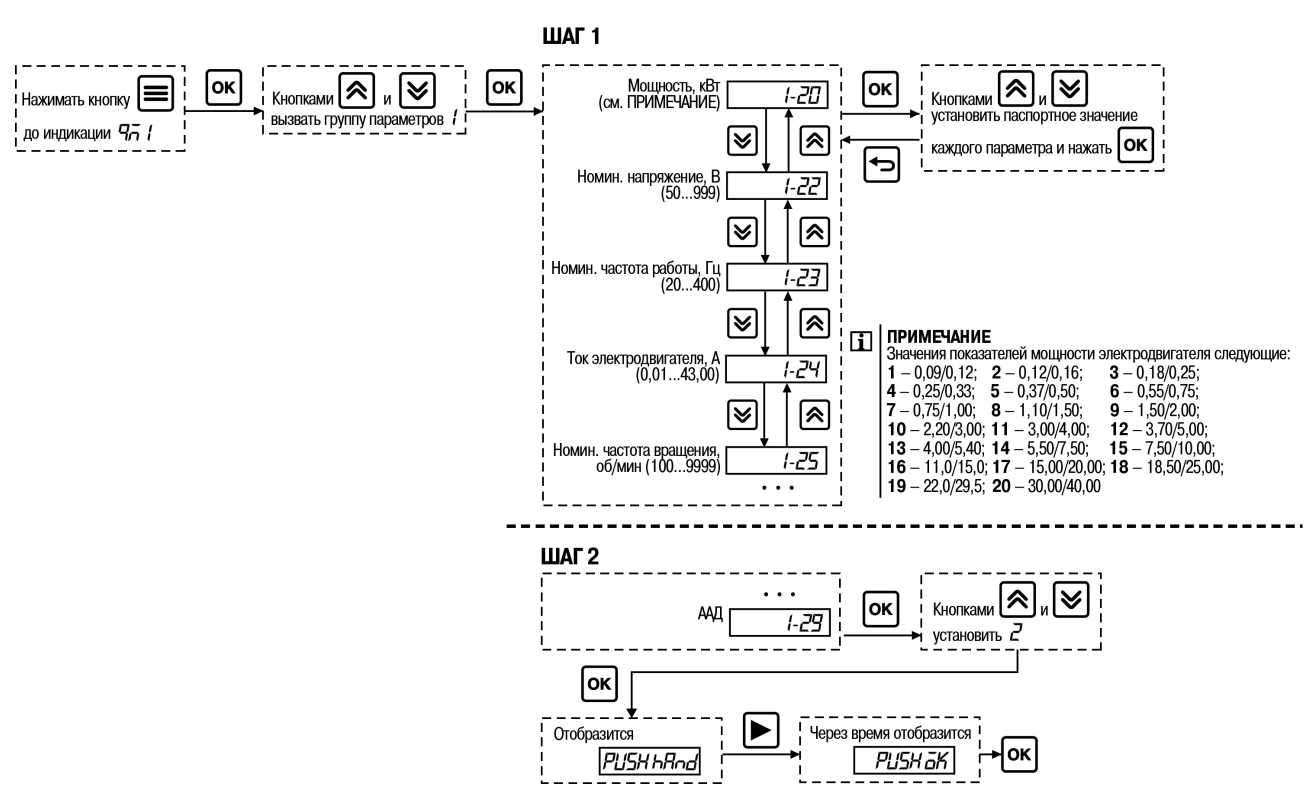

**Рисунок 8.2 – Настройка параметров АД при «быстром старте»**

#### **ПРИМЕЧАНИЕ**

 $\overline{\mathbf{i}}$ 

При «быстром старте» следует придерживаться таких рекомендаций:

- после записи новых значений параметров или их редактирования сохранять изменения в параметре 0-50 (1);
- ААД проводить в холодном и неподвижном состоянии двигателя;
- исключить из схемы все дополнительное оборудование в моторной цепи;
- не проводить ААД для однофазных двигателей и группы АД.

### <span id="page-43-0"></span>**9 Техническое обслуживание**

При выполнении работ по техническому обслуживанию прибора следует соблюдать меры безопасности, изложенные в [разделе](#page-20-0) 4.

Техническое обслуживание прибора проводится не реже одного раза в 6 месяцев и включает следующие процедуры:

- проверка крепления прибора;
- очистка радиатора и охлаждающего канала;
- удаление пыли и грязи с поверхности корпуса прибора, ЛПО и клеммных колодок ПЧВ;
- проверка затяжки клемм ПЧВ;
- контроль электрических соединений и целостности клемм кабелей:
	- электросети;
	- двигателя;
	- управления;
- проверка функционирования вентилятора охлаждения;
- проверка отсутствия следов коррозии на клеммах, шинах и других поверхностях ПЧВ.

### <span id="page-43-1"></span>**10 Маркировка**

На корпус прибора нанесены:

- наименование прибора;
- степень защиты корпуса по ГОСТ 14254;
- напряжение и частота питания;
- потребляемая мощность;
- класс защиты от поражения электрическим током по ГОСТ 12.2.007.0;
- единый знак обращения продукции на рынке государств-членов Таможенного союза (ЕАС);
- страна-изготовитель;
- заводской номер прибора и год выпуска.

На потребительскую тару нанесены:

- наименование прибора;
- единый знак обращения продукции на рынке государств-членов Таможенного союза (ЕАС);
- страна-изготовитель;
- заводской номер прибора и год выпуска.

### <span id="page-43-2"></span>**11 Упаковка**

Упаковка прибора производится в соответствии с ГОСТ 23088-80 в потребительскую тару, выполненную из коробочного картона по ГОСТ 7933-89.

Упаковка прибора при пересылке почтой производится по ГОСТ 9181-74.

### <span id="page-43-3"></span>**12 Транспортирование и хранение**

Прибор должен транспортироваться в закрытом транспорте любого вида. В транспортных средствах тара должна крепиться согласно правилам, действующим на соответствующих видах транспорта.

Условия транспортирования должны соответствовать условиям 5 по ГОСТ 15150-69 при температуре окружающего воздуха от минус 25 до плюс 55 °С с соблюдением мер защиты от ударов и вибраций.

Прибор следует перевозить в транспортной таре поштучно или в контейнерах.

Условия хранения в таре на складе изготовителя и потребителя должны соответствовать условиям 1 по ГОСТ 15150-69. В воздухе не должны присутствовать агрессивные примеси.

Прибор следует хранить на стеллажах, обеспечивающих свободный доступ к ним. Расстояние между стенами, полом хранилища и приборами должно быть не менее 100 мм.

### <span id="page-44-0"></span>**13 Комплектность**

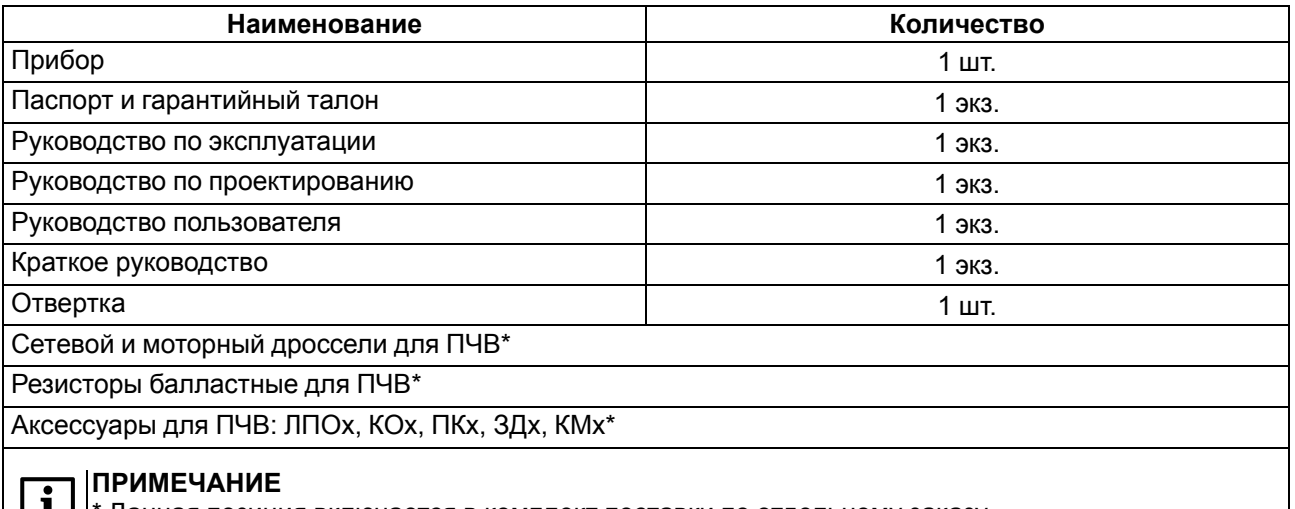

\* Данная позиция включается в комплект поставки по отдельному заказу.

#### **ПРЕДУПРЕЖДЕНИЕ**

Изготовитель оставляет за собой право внесения дополнений в комплектность прибора.

### <span id="page-44-1"></span>**14 Гарантийные обязательства**

Изготовитель гарантирует соответствие прибора требованиям ТУ при соблюдении условий эксплуатации, транспортирования, хранения и монтажа.

Гарантийный срок эксплуатации – **3 года** со дня продажи.

В случае выхода прибора из строя в течение гарантийного срока при соблюдении условий эксплуатации, транспортирования, хранения и монтажа предприятие-изготовитель обязуется осуществить его бесплатный ремонт или замену.

Порядок передачи прибора в ремонт содержится в паспорте и в гарантийном талоне.

### <span id="page-45-1"></span>**Приложение А. Возможные неисправности и способы их устранения**

### **ПРЕДУПРЕЖДЕНИЕ**

**Пр** – предупреждение, **Ав** – аварийный сигнал, **ОтБ** – отключение с блокировкой, **Ош** – ошибка.

<span id="page-45-0"></span>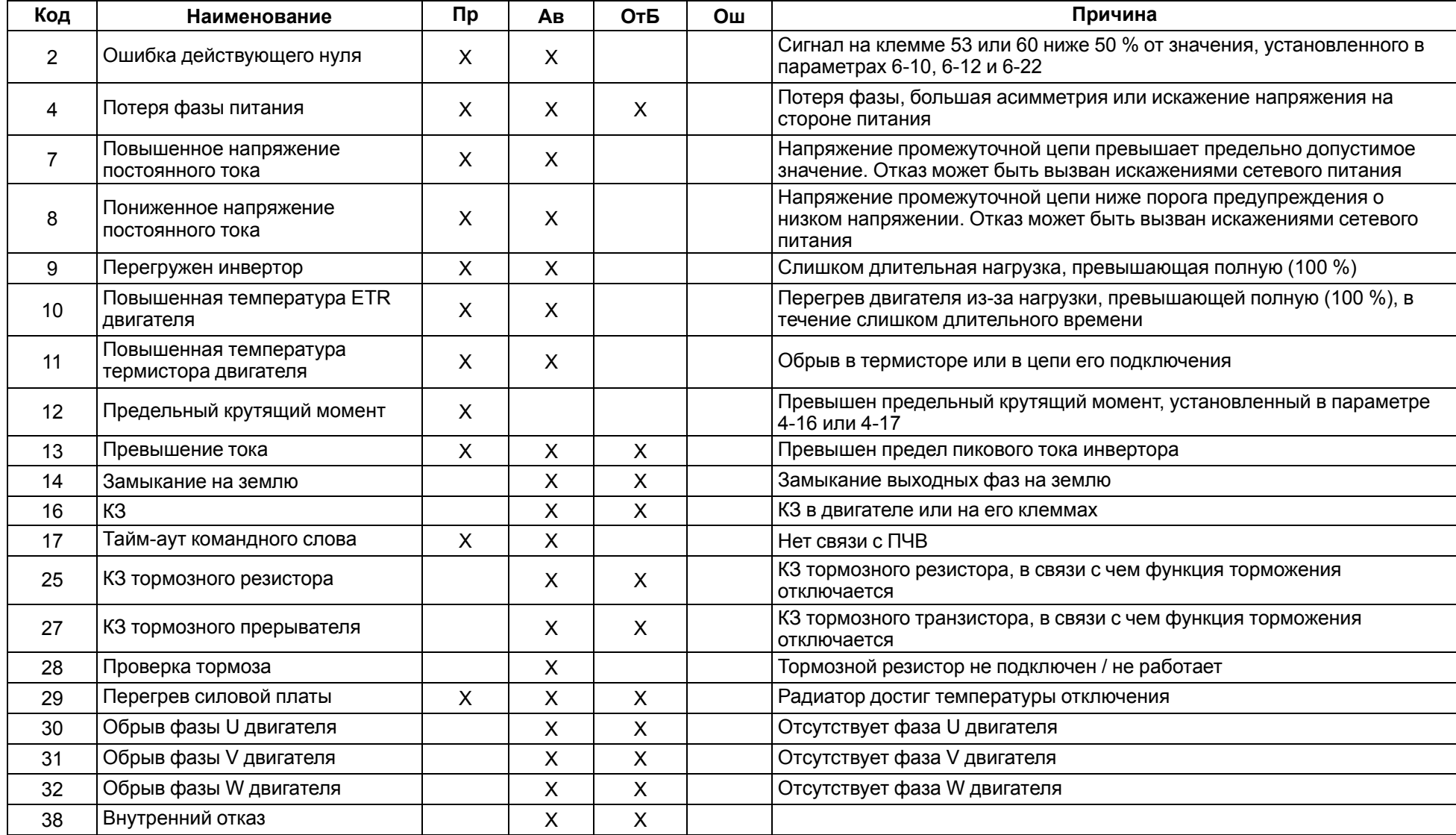

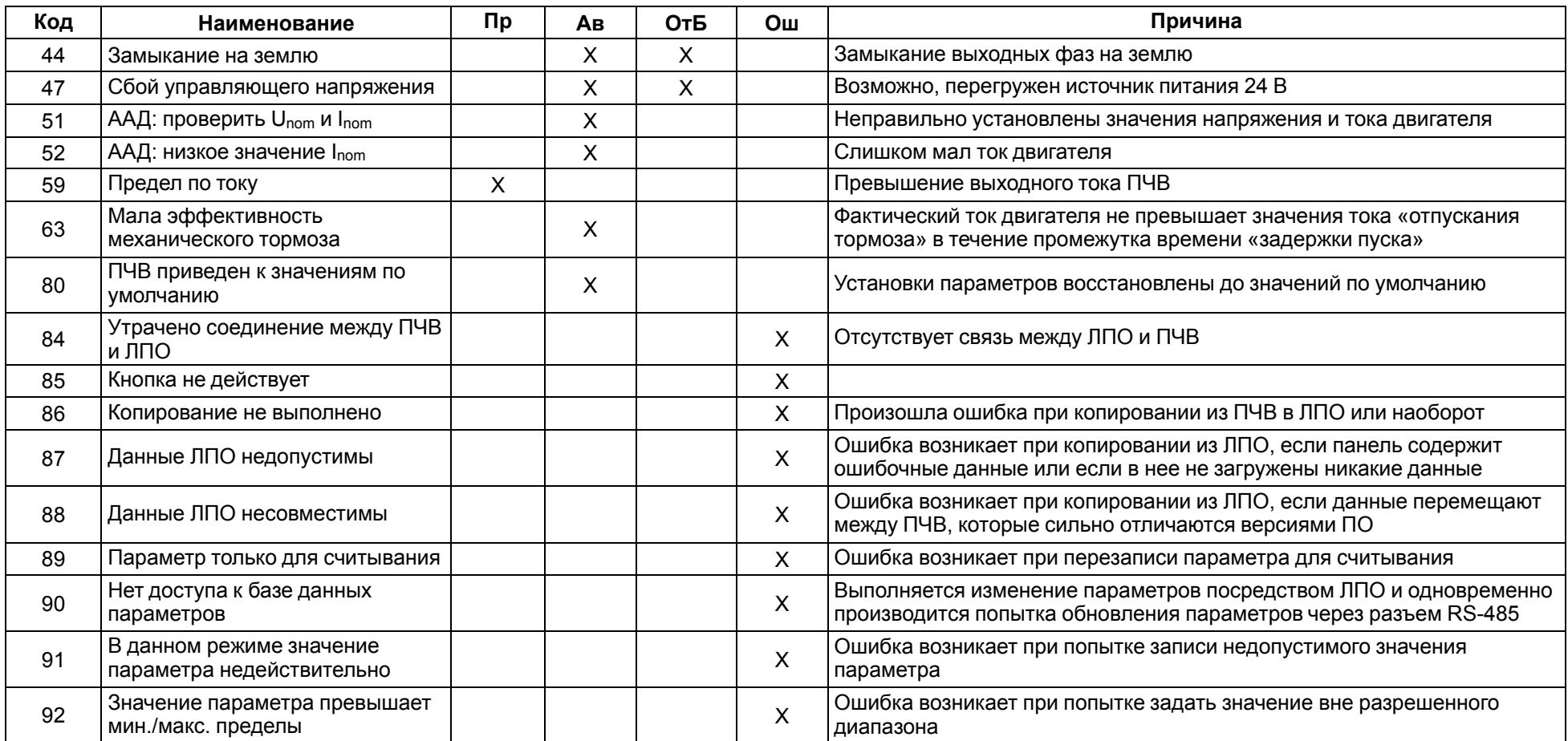

### <span id="page-47-1"></span>**Приложение Б. Аксессуары**

Перечень и назначение аксессуаров для ПЧВ, поставляемых по дополнительному заказу, представлен в [таблице](#page-47-2) Б.1.

#### <span id="page-47-2"></span>**Таблица Б.1 – Аксессуары для ПЧВ**

<span id="page-47-0"></span>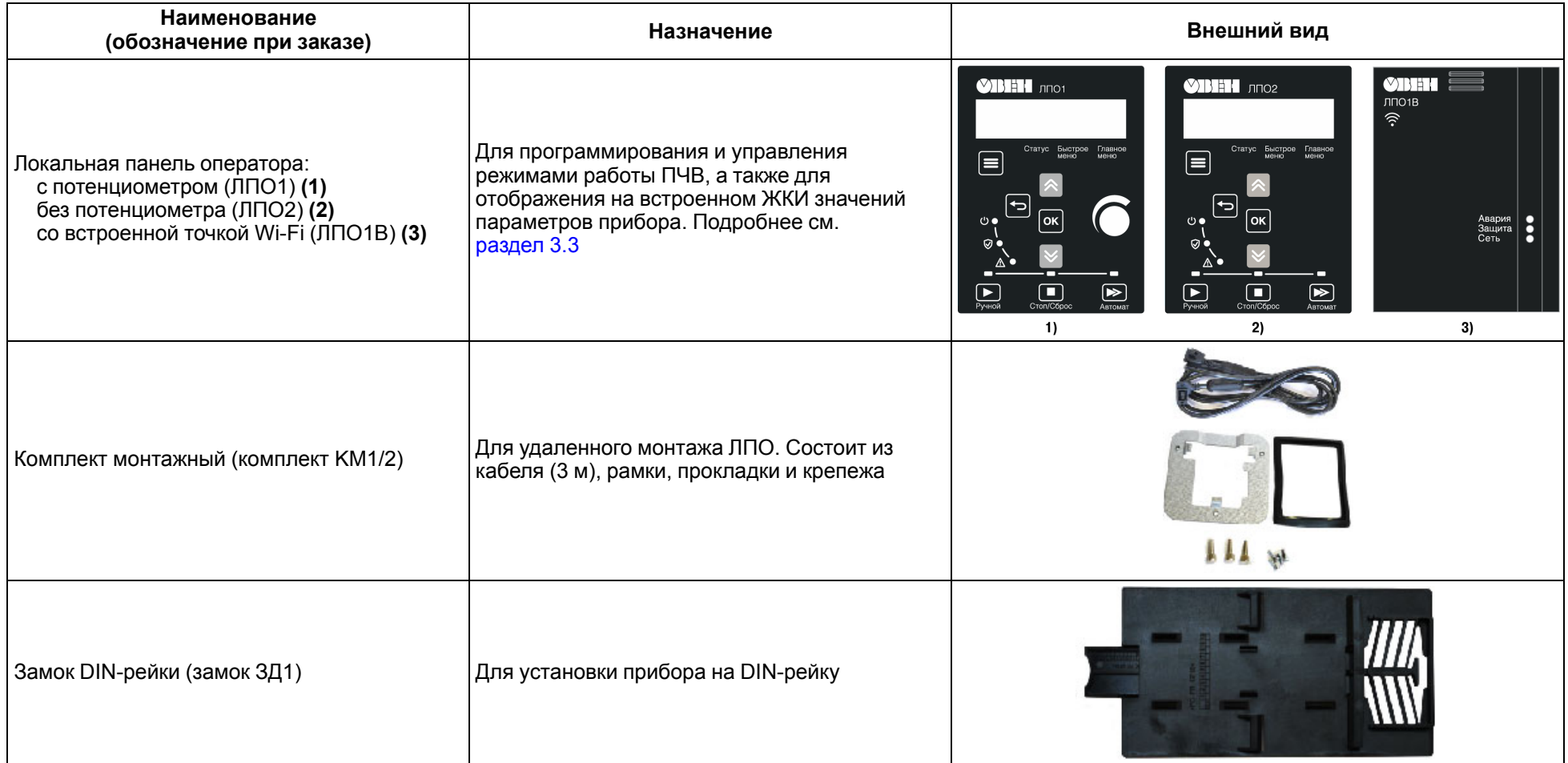

#### **Продолжение таблицы Б.1**

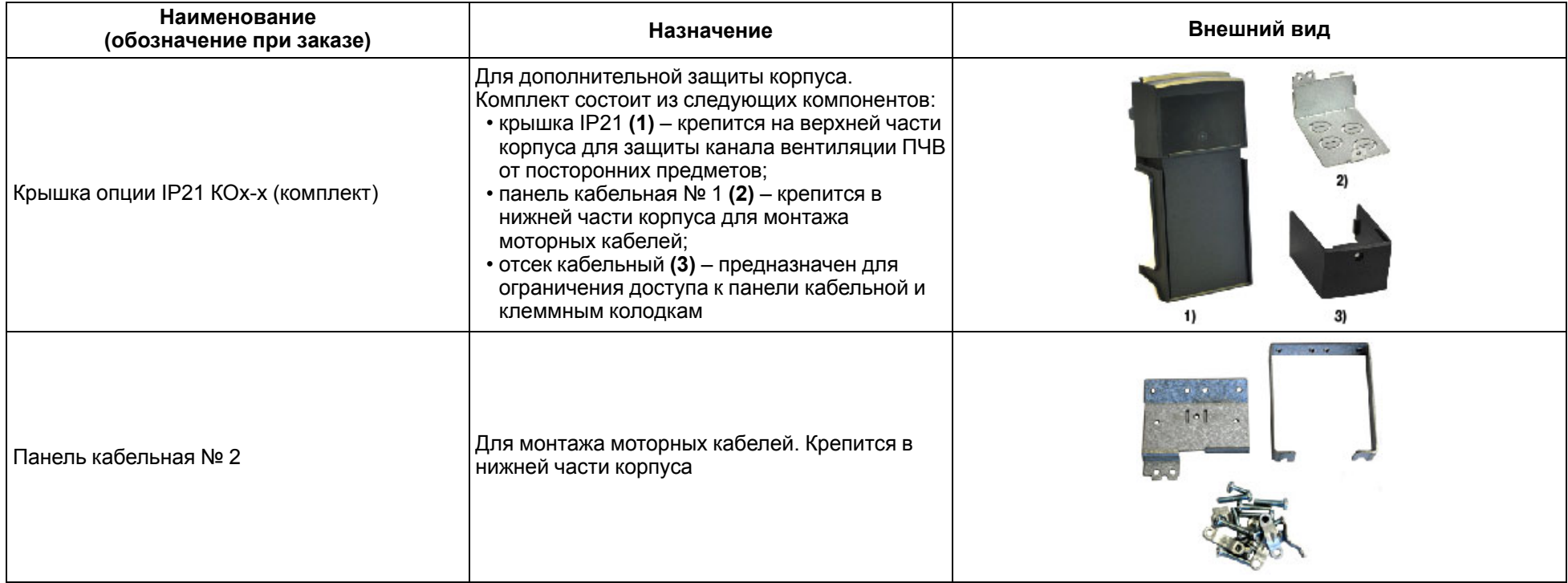

| ПЧВ          | Локальная панель<br>оператора | Комплект<br>монтажный | Замок DIN-рейки | <b>Крышка опции IP21</b> | Панель кабельная<br>Nº 2 |
|--------------|-------------------------------|-----------------------|-----------------|--------------------------|--------------------------|
| ПЧВ101-К18-А | ЛПО1, ЛПО2, ЛПО1В             | <b>KM1/2</b>          | ЗД1             | KO1-1                    | $\prod K1-1/2$           |
| ПЧВ101-К37-А | ЛПО1, ЛПО2, ЛПО1В             | <b>KM1/2</b>          | ЗД1             | KO1-1                    | $\prod K1-1/2$           |
| ПЧВ101-КЗ7-В | ЛПО1, ЛПО2, ЛПО1В             | <b>KM1/2</b>          | ЗД1             | KO1-1                    | $\Pi K1-1/2$             |
| ПЧВ101-К75-А | ЛПО1, ЛПО2, ЛПО1В             | <b>KM1/2</b>          | 3Д1             | KO1-1                    | $\Pi K1-1/2$             |
| ПЧВ101-К75-В | ЛПО1, ЛПО2, ЛПО1В             | <b>KM1/2</b>          | ЗД1             | KO1-1                    | $\prod K1-1/2$           |
| ПЧВ102-1К5-А | ЛПО1, ЛПО2, ЛПО1В             | <b>KM1/2</b>          |                 | KO1-2                    | $\prod K1-1/2$           |
| ПЧВ102-1К5-В | ЛПО1, ЛПО2, ЛПО1В             | <b>KM1/2</b>          |                 | KO1-2                    | $\prod K1-1/2$           |
| ПЧВ102-2К2-В | ЛПО1, ЛПО2, ЛПО1В             | <b>KM1/2</b>          |                 | KO1-2                    | $\Pi K1-1/2$             |
| ПЧВ103-2К2-А | ЛПО1, ЛПО2, ЛПО1В             | <b>KM1/2</b>          |                 | KO1/2-3                  | $\prod K1/2-3$           |
| ПЧВ103-3К0-В | ЛПО1, ЛПО2, ЛПО1В             | <b>KM1/2</b>          |                 | KO1/2-3                  | $\prod K1/2-3$           |
| ПЧВ103-4К0-В | ЛПО1, ЛПО2, ЛПО1В             | <b>KM1/2</b>          |                 | KO1/2-3                  | $\prod K1/2-3$           |
| ПЧВ203-5К5-В | ЛПО1, ЛПО2, ЛПО1В             | <b>KM1/2</b>          |                 | KO1/2-3                  | $\Gamma$ K1/2-3          |
| ПЧВ203-7К5-В | ЛПО1, ЛПО2, ЛПО1В             | <b>KM1/2</b>          |                 | KO1/2-3                  | $\Gamma$ K1/2-3          |
| ПЧВ204-11К-В | ЛПО1, ЛПО2, ЛПО1В             | <b>KM1/2</b>          |                 | KO2-4                    | $\prod K2-4/5$           |
| ПЧВ204-15К-В | ЛПО1, ЛПО2, ЛПО1В             | <b>KM1/2</b>          |                 | <b>KO2-4</b>             | $\prod K2-4/5$           |
| ПЧВ205-18К-В | ЛПО1, ЛПО2, ЛПО1В             | <b>KM1/2</b>          | —               | KO2-5                    | $\Pi$ K2-4/5             |
| ПЧВ205-22К-В | ЛПО1, ЛПО2, ЛПО1В             | <b>KM1/2</b>          |                 | KO2-5                    | $\Pi$ K2-4/5             |

**Таблица Б.2 – Соответствие модификаций применения аксессуаров**

### <span id="page-50-0"></span>**Приложение В. Дополнительное оборудование**

При выборе дополнительного оборудования в цепи питающей сети ПЧВ следует руководствоваться значениями номинальных входных токов, а для цепи нагрузки – значениями номинальных выходных токов (см. [таблицу](#page-13-1) 2.4).

Рекомендации по применению и выбору дополнительного оборудования изложены ниже.

#### **Автоматический выключатель и плавкий предохранитель**

АВ применяется для защиты ПЧВ по току в цепи сетевого питания совместно с быстродействующим ПП. Рекомендации по выбору АВ следующие:

- для ПЧВХХ-Х-А сетевые двухполюсные АВ;
- для ПЧВХХ-Х-В трехполюсные АВ c одновременным отключением всех фаз.

В [таблице](#page-50-1) В.1 приведены параметры номинальных токов АВ и ПП с защитной характеристикой типа «С» для нормальных условий эксплуатации ПЧВ. Для других условий эксплуатации АВ и ПП выбирают согласно официальным рекомендациям от производителей.

<span id="page-50-1"></span>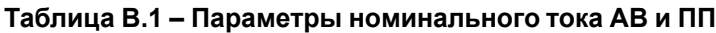

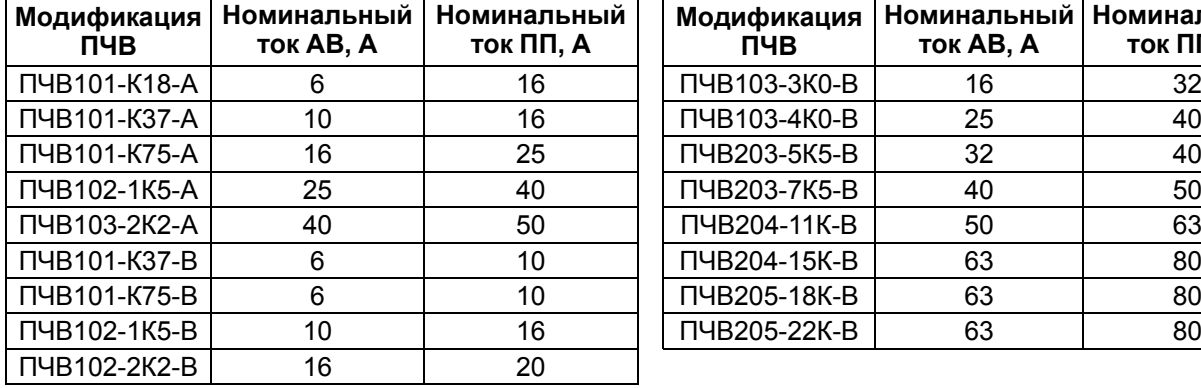

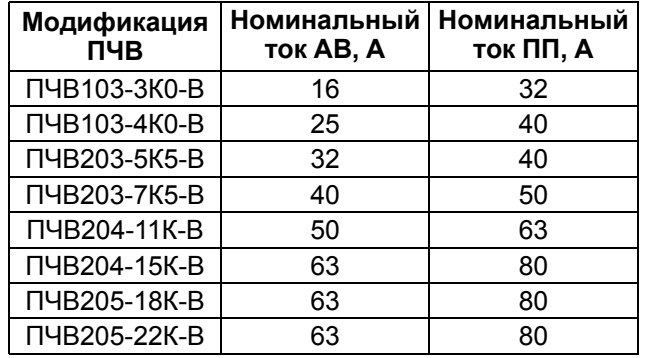

#### **ПРЕДУПРЕЖДЕНИЕ**

В моторной цепи:

• ПП не применяют;

• АВ выбирают для каждого параллельного АД на основе его выходного тока.

#### **Магнитный контактор**

МК предназначены для дистанционного управления питанием и защиты ПЧВ.

#### **ВНИМАНИЕ**

Не рекомендуется использовать МК для оперативного включения/выключения питания ПЧВ.

Частота включений питания для модификаций ПЧВ:

- ПЧВХ01(02,03)-Х-Х не более 2 вкл/мин;
- ПЧВХ04(05)-Х-Х не более 1 вкл/мин.

В [таблице](#page-50-2) В.2 приведены параметры номинальных токов МК для нормальных условий эксплуатации ПЧВ. Для других условий эксплуатации МК выбирают согласно официальным рекомендациям от производителей.

#### <span id="page-50-2"></span>**Таблица В.2 – Параметры номинального тока МК**

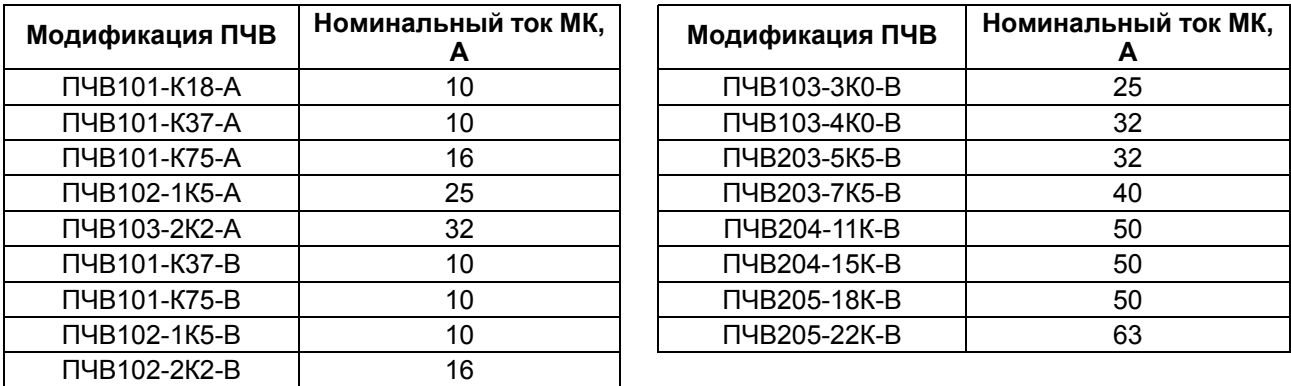

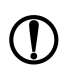

#### **ПРЕДУПРЕЖДЕНИЕ**

При групповом управлении АД выбор МК в моторной цепи производится для каждого параллельного АД на основе его выходного тока.

#### **Варистор**

Варистор применяется в качестве защитной или коммутационной контактной аппаратуры в моторной цепи, АВ или МК для:

- поочередного управления АД;
- управления группой АД;
- выполнения индивидуальных защитных функций ПЧВ.

Комплект варисторов «RU» по схеме «звезда без нейтрали» следует подключать параллельно с жилами моторного кабеля непосредственно на клеммах каждого МК или АВ (см. [рисунок](#page-28-1) 6.1).

#### **ПРЕДУПРЕЖДЕНИЕ**

Рекомендации по выбору варисторов следующие:

- для ПЧВХХ-Х-А варисторы с классификационным напряжением 390 В (код 391);
- для ПЧВХХ-Х-В варисторы с классификационным напряжением 470 В (код 471).

#### **Резистор балластный (тормозной)**

Резистор применяется для рассеивания энергии генераторного режима АД, благодаря чему повышается энергетическая эффективность, показатели надежности и долговечности ПЧВ. Тормозные модули резистора обеспечивают момент торможения АД от ПЧВ,  $M_T \le 125$  %  $M_H$ .

Исполнения резисторов имеют следующее условное обозначение:

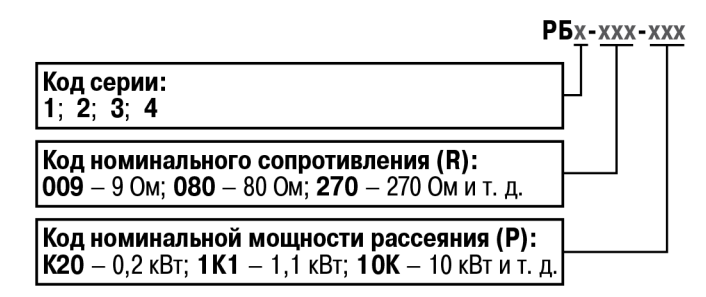

Резистор представляет собой керамический каркас с намоткой проволоки с высоким удельным сопротивлением, механической стойкостью и стабильностью параметров при перегреве. Выпускаются в открытом (РБ1) и защищенном (остальные модификации) исполнениях корпуса.

Рекомендации по подбору резисторов для ПЧВ приведены в [таблице](#page-51-0) В.3.

#### <span id="page-51-0"></span>**Таблица В.3 – Соответствие модификаций применения РБ**

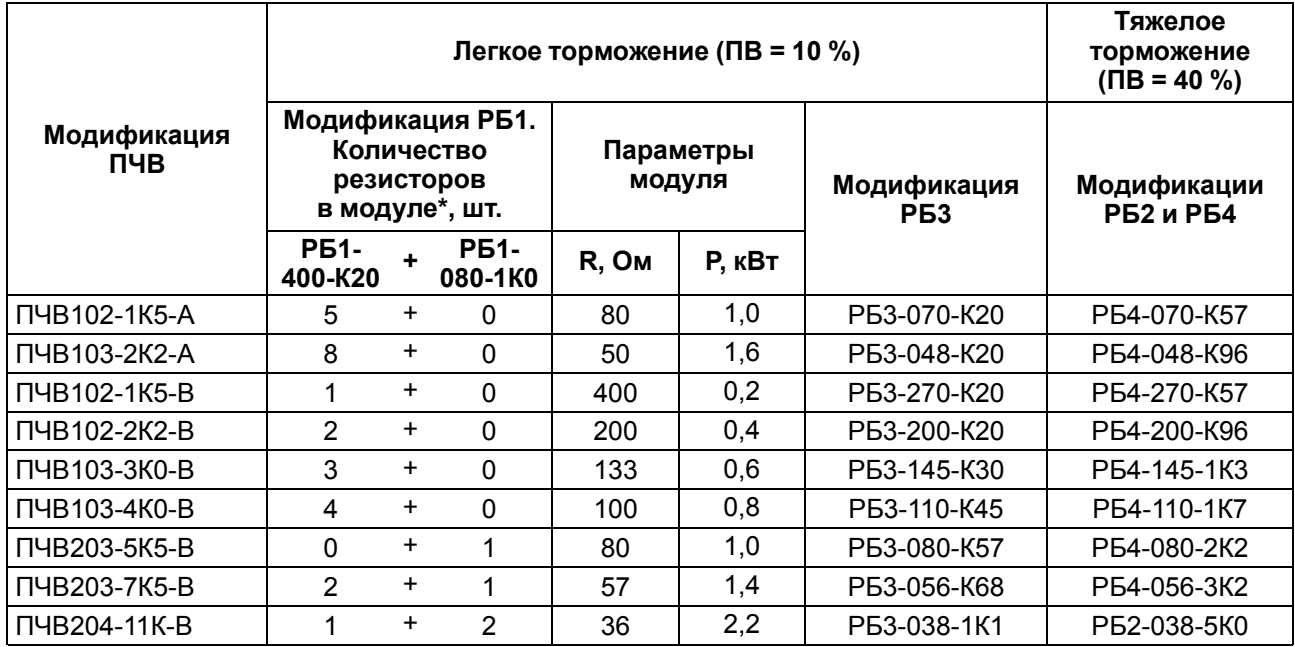

#### **Продолжение таблицы В.3**

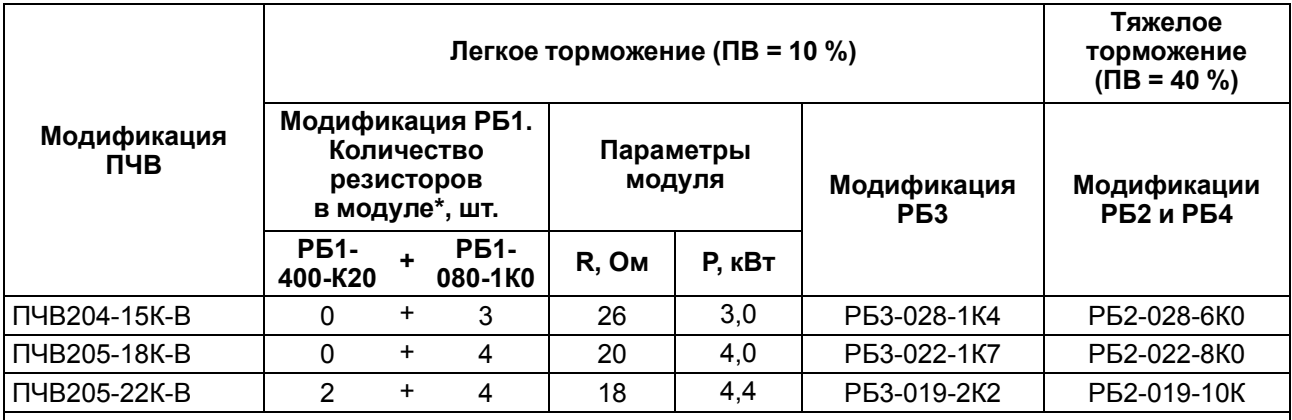

#### **ПРИМЕЧАНИЕ**

Для ПЧВ применяется модуль из параллельных резисторов обеих модификаций. Модуль обеспечивает момент торможения АД от ПЧВ:  $M_{\text{TONONCHM3}}$  ≥ 125 %  $M_{\text{HOMMHANHOTO}}$ .

Реальное значение продолжительности включения эхлектропривода (ПВ<sub>R</sub> %) не должно превышать паспортного (*ПВП* , %) – 10 или 40 %:

$$
\Pi B_{\Pi} \ge \Pi B_{\rm P} = \frac{t_T}{T}
$$
\n(B.1)

где  $t_T$  – длительность времени действия режима резисторного торможения, с;

*T* – время цикла торможения, с (≤ 120 с).

#### **Дроссель сетевой/моторный**

Дроссель применяется в силовых цепях ПЧВ и предназначен для повышения энергетической эффективности, показателей надежности и долговечности электроприводов.

Использование дросселя позволяет:

- увеличить длину моторного кабеля до 200 м;
- снизить гармонику тока в питающей сети;
- повысить коэффициент мощности по входу ПЧВ;
- компенсировать несимметрию фазных напряжений сети;
- снизить тепловые потери в кабелях и магнитопроводах АД;
- сохранить ресурс электрической прочности кабелей и АД;
- уменьшить мощность электроискровых разрядов в подшипниках АД;
- снизить ток перегрузки и обеспечить реакцию системы защит;
- снизить уровень излучения электромагнитных помех;
- снизить акустический шум в АД.

Исполнения дросселей имеют следующее условное обозначение:

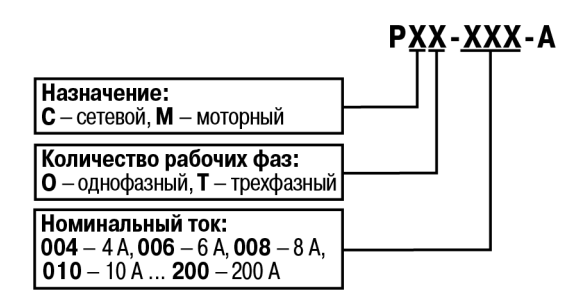

Внешний вид дросселей представлен на [рисунке](#page-53-0) В.1.

<span id="page-53-0"></span>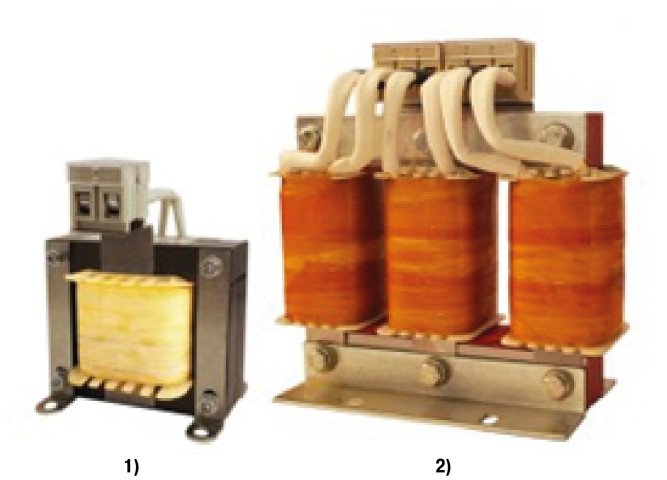

**Рисунок В.1 – Сетевые (1) и моторные (2) дроссели**

Рекомендации по подбору дросселей для ПЧВ приведены в [таблице](#page-53-1) В.4.

#### <span id="page-53-1"></span>**Таблица В.4 – Соответствие модификаций применения дросселей**

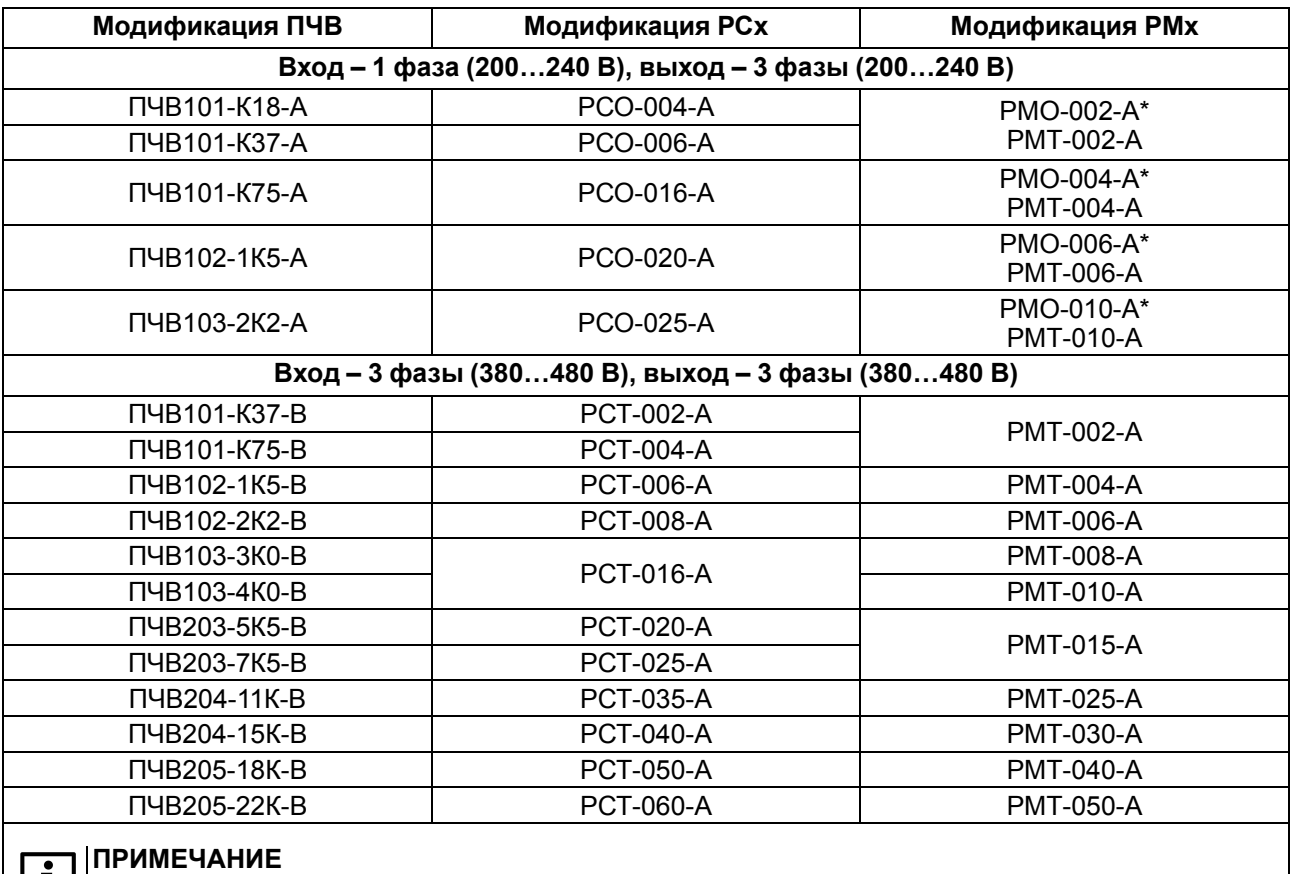

\* Для подключения однофазного двигателя.

#### **ПРЕДУПРЕЖДЕНИЕ**

Допустимая нагрузка дросселей по току от частоты коммутации инвертора:

- **РМО**, **РМТ**: до 4 кГц 100 % × Iн; при 16 кГц 25 % × Iн;???
- **РМО-А**, **РМТ-А**: до 4 кГц 100% × Iн; при 16 кГц 35 % × Iн.

Схемы подключения дросселей ко входным (РСО и РСТ) и выходным (РМО и РМТ) цепям питания ПЧВ представлены на [рисунке](#page-28-1) 6.1.

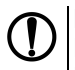

Ĩ

#### **ПРЕДУПРЕЖДЕНИЕ**

Не рекомендуется подключать несколько ПЧВ к одному РСО/РСТ.

Подключать несколько АД к одному РМО/РМТ допускается.

#### **Синусный фильтр**

Синусный фильтр представляет собой комбинацию емкостных и индуктивных элементов.

Данный фильтр преобразует высокочастотные импульсы напряжения на выходе инвертора ПЧВ в синусоидальное напряжение с малым уровнем гармонических составляющих, что позволяет:

- значительно увеличить длину моторного кабеля (в т. ч. экранированного) до 500 м;
- добиться частотного управления от ПЧВ и питания АД напряжением синусоидальной формы.

#### **ПРЕДУПРЕЖДЕНИЕ**

С ПЧВ рекомендуется применять синусные фильтры с напряжением КЗ не менее 7 %.

#### **ВНИМАНИЕ**

Следует строго соблюдать схему подключения входа/выхода синусного фильтра (см. [рисунок](#page-28-1) 6.1).

#### **Фильтр радиочастотных помех**

ФРП представляет собой магнитопровод из специального ферромагнитного материала (кольцо или набор до 4 колец), в окно которого пропущен сетевой или моторный кабель.

ФРП предназначен для предотвращения сбоев в работе коммуникации и измерений прибора, поскольку он:

- уменьшает электромагнитные помехи, излучаемые в окружающее пространство сетевыми или моторными кабелями при работе ПЧВ;
- снижает электроискровую эрозию подшипников АД.

Размещать ФРП следует раздельно:

- сетевой в непосредственной близости от входных клемм питания;
- моторный в непосредственной близости от выходных клемм ПЧВ.

Потребитель сам определяет необходимое количество колец в наборе ФРП, учитывая при этом рекомендации по совместимости.

#### **Инкрементный энкодер**

ИЭ, закрепленный на валу электродвигателя или механизма, позволяет ПЧВ и АД выполнять функции высокоточного регулируемого электропривода с ОС по скорости вращения вала.

ПЧВ поддерживает ИЭ со следующими параметрами:

- напряжение питания 24 В ( $\pm$  10 %);
- частота импульсов на выходе до 5000 Гц;
- логика выхода: одна фаза «PNP», «NPN» или «комплементарная» (см. [рисунок](#page-34-0) 6.8).

Пример расчета передаточного числа ИЭ:

- 1. Дано:
	- скорость вращения контролируемого вала 975 об/мин;
	- угловая скорость (частота вращения):  $\Omega = 975$  об/мин : 60 с = 16.25 об/с (Гц).
- 2. Расчет:
	- расчетное передаточное число ИЭ:  $N_p = 5000$ : 16,25 = 307,69 имп/об;
	- передаточное число из стандартного ряда:  $N_p \leq 300$  имп/об.

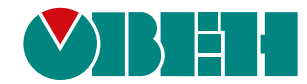

Россия, 111024, Москва, 2-я ул. Энтузиастов, д. 5, корп. 5 тел.: +7 (495) 641-11-56, факс: (495) 728-41-45 тех. поддержка 24/7: 8-800-775-63-83, support@owen.ru отдел продаж: sales@owen.ru www.owen.ru 3063